# Anleitung zum Programm eGUN

Kontroll-/Testprogramm für 3.5kV Multi-Mode e-Kanone

23.Aug.2018 K. Huber, Strahlenzentrum Univ. Gießen Version 19.Okt.2020

# Inhaltsverzeichnis

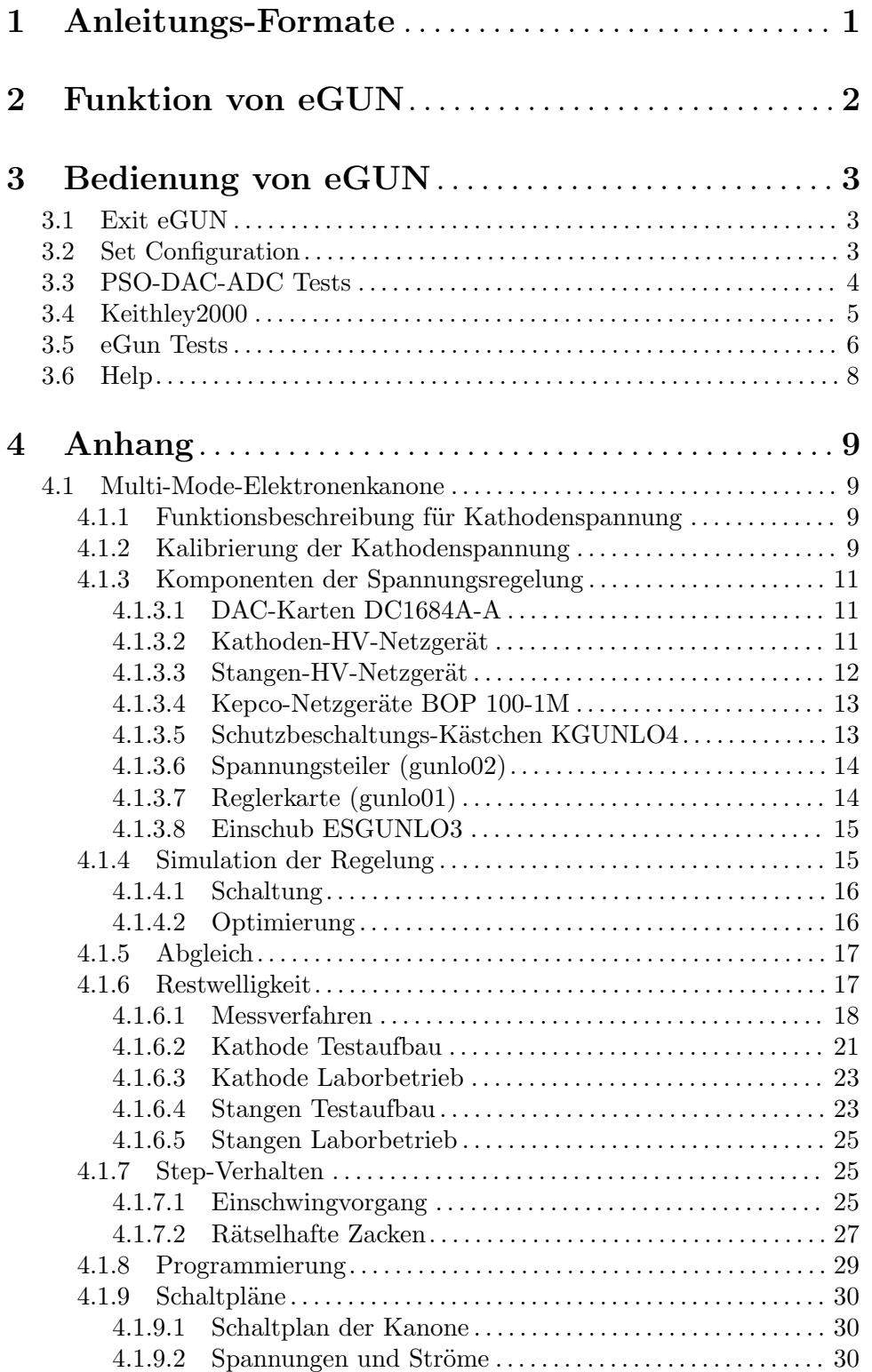

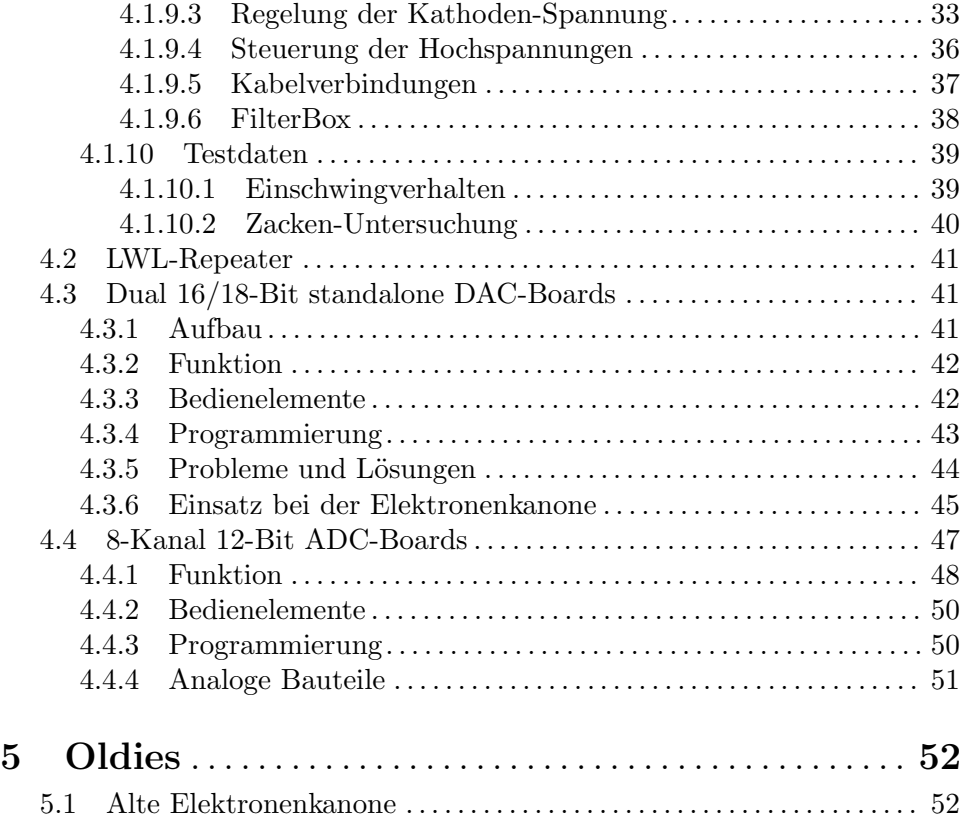

# <span id="page-3-0"></span>1 Anleitungs-Formate

Diese Anleitung zum eGUN-Messprogramm steht in verschiedenen Formaten zur Verfügung. Die entsprechenden Files finden Sie auf dem Host-Rechner (z.Z. Ionix) unter /usr/exp/ex help oder auf Ihrem Experiment-Account unter \$HOME/ex home/ex help:

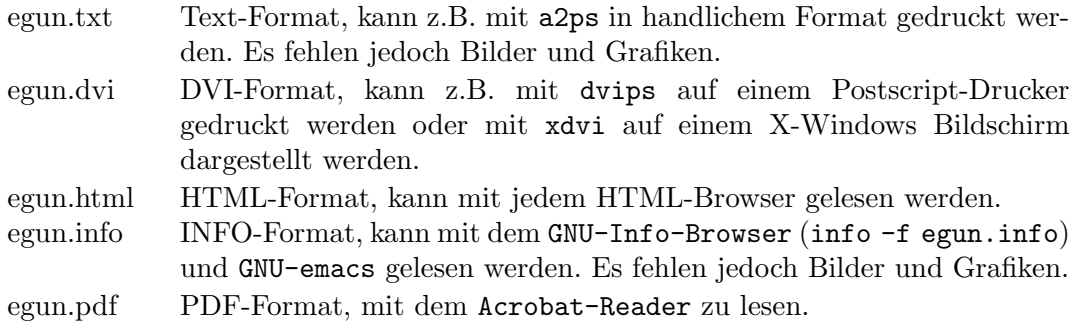

## <span id="page-4-0"></span>2 Funktion von eGUN

Das eGUN Programm dient vorwiegend zum Testen der 3.5kV Elektronen-Kanone und der zu ihrem Betrieb notwendigen Geräte.

Es erlaubt die Steuerung der benötigten acht Hochspannungen einzeln oder gemeinsam und überwacht dabei die neun Plattenströme um unzulässige Betriebszustände zu vermeiden

Die Hard- und Software Voraussetzungen sind:

- VME Labor-Rechner-System
- Standard-Control-Routing
- Diverse HV-Netzgeräte
- VT240/330 Terminal oder PC mit TeraTerm
- $\bullet~$  VxWorks Betriebs<br>system
- Netzwerkanschluss zu einem Host-Rechner

## <span id="page-5-0"></span>3 Bedienung von eGUN

Die notwendigen Eingaben werden in Dialogform angefordert. Der Dialog ist in einer Hierarchiestruktur aufgebaut, wobei mittels Menülisten von einer Dialogebene in die andere gewechselt werden kann. Für Parametereingaben existieren im Allgemeinen Vorbelegungswerte, die editiert werden können.

## 3.1 Exit eGUN

Die aktuelle Programmkonfiguration wird gerettet und das eGun Programm beendet.

## 3.2 Set Configuration

Unter diesem Konfigurations-Menü erfolgen alle notwendigen Anpassungen des Programms. Beim allerersten Start des Programms wird dieser Menüpunkt stets automatisch aufgerufen. Danach sollte er nur noch bei Konfigurationsänderungen benutzt werden.

- Return Rückkehr zum Top-Menü.
- General parameters
	- Name of experiment Hier ist der Name des Experimentes einzutragen.
	- Print verbose messages

Bei Angabe einer "1" werden ausführlichere Meldungen ausgegeben.

• Delay messages

Gelegentlich wird eine vorausgehende von einer nachfolgenden Meldung so rasch überschrieben, dass sie nicht gelesen werden kann. Hier kann für Meldungen eine Mindestverweilzeit (in Sek.) auf dem Bildschirm angegeben werden. Dies verzögert natürlich die Bedienung des Programmes und sollte deshalb nur für Testzwecke eingeschaltet werden.

• Check task stack

Unter VxWorks wird der Stack einer Task aus Zeitgründen nicht auf Überlauf geprüft. Ein Uberlauf führt in der Regel jedoch zur Zerstörung der Task und auch des Systems. Eine "1" führt beim Stop der Task zu einer Prüfung des Stack. Im Allgemeinen nur bei Problemen notwendig.

#### • Control Routing hardware

Da das Control-Routing im Experiment zum Einsatz kommt, muss die Software wissen, auf welchem Wege das Control-Routing ans VME angeschlossen ist. Es gibt hierfür mehrere Möglichkeiten:

- Direkter Anschluss an das Prozessor-Board (MVME162, MVME172)
- Anschluss an die Interface-Boards VIPC610 oder IPC01. Dabei wird für das Control-Routing üblicherweise der IP-Slot  $A/B$  verwendet (oberer frontseitiger Stecker).

<span id="page-6-0"></span>• Anschluss an ein anderes Interface-Board. Dessen VME-Bus-Adresse und die Interrupt Priorität müssen eingetragen werden.

Als Hilfe wird eine Ubersicht des Address-Mapping auf dem VME-Bus ausgegeben. ¨

#### • Control Routing configuration

Uber diese Eingabe erfährt das eGun-Programm an welcher Position des Control Routing sich die benötigten PSO- und ADC-Karten befinden. Diese Karten werden von einem Adress-Decoder gesteuert, der unmittelbar links davon steckt. Es ist dessen Steckplatz-ID anzugeben, die der Adress-Decoder durch LEDs binär codiert anzeigt. Der Adress-Decoder stellt für die nachfolgenden Interface-Karten acht Registeradressen bereit, wovon jede PSO-Karte zwei und jede ADC-Karte eine benötigt. Die Registeradressen werden in aufsteigender Nummer von links nach rechts an die Karten vergeben. Nach der Eingabe wird geprüft ob die Registeradressen ansprechbar sind.

## 3.3 PSO-DAC-ADC Tests

Mit den folgenden Tests können zwei MCP3208 ADC-Karten im Control-Routing adressiert werden, sowie zwei PSO14-Karten, von denen jede zwei LWL-Sender bedient. Jeder der LWL-Sender kann zwei DACs steuern. (s.h. Control Routing Doku.)

#### • Return

Rückkehr zum Top-Menü.

#### • PSO32-DAC2752/2758/5541 Test1

Mit diesem Test kann ein einzelner der 8 möglichen DACs angesprochen werden. Sie sind von 0 bis 7 durchnummeriert mit Beginn bei der PSO mit der niedrigsten Registernummer (im Zweifel sieht man den LWL leuchten). Dieser Test setzt PSO14-Karten mit der Firmware PSO32 voraus, und DAC-Karten mit der dazu passenden Firmware:

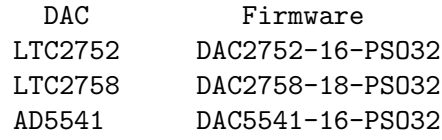

Auszugeben ist der 18-Bit DAC-Code. Für die 16-Bit-DACs werden die zwei niederwertigsten Bits nicht verwendet.

Für die LTC2752/2758 DACs kann ein Spannungsbereich angegeben werden:

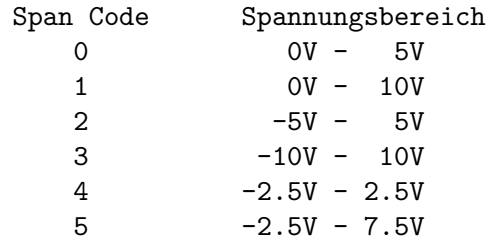

Der AD5541-DAC kann den Span Code nicht auswerten und hat den festen Bereich 0V - 10V.

#### <span id="page-7-0"></span>• PSO32-DAC2752/2758/5541 TestV

Wie zuvor Test1, es ist jedoch die Ausgangsspannung des DACs anzugeben.

#### • PSO32-DAC2752/2758/5541 Test4

Mit diesem Test wird eine PSO14-Karte adressiert, über die 1 - 4 angeschlossene DACs gleichzeitig mit den selben Daten geladen werden können. Die Randbedingungen sind die selben wie bei Test1 zuvor.

#### • ADC MCP3208 Test

Mit diesem Test werden die acht Kanäle einer von zwei MCP3208 ADC-Karten im 10ms Takt ausgelesen und das letzte Ergebnisse sowie Mittelwerte und Standardabweichungen ausgegegeben. Wahlweise können die Messergebnisse in einem vorgebbaren Takt auf eine Datei geschrieben werden (~/ex\_home/ex\_data).

#### • PSO32-DAC-ADC Test

Bei diesem Test wird vorausgegsetzt, dass ein Eingang eines ADCs mit dem Ausgang eines DACs verbunden ist. DAC-Ausgangswert und ADC-Eingangswert werden miteinander verglichen. Für DAC und ADC gelten die gleichen Bedingungen wie zuvor.

#### • PSO16-DAC5541 Test

Mit diesem Test wird die PSO im 16-Bit Modus betrieben für ein DAC5541-Board mit der obsoleten DAC5541-Firmware unter den sonst gleichen Bedingungen wie Test1.

• Help

Online-Help für die PSO-DAC-ADC-Funktionen.

## <span id="page-7-1"></span>3.4 Keithley2000

Um die Messungen mit dem Keithley2000 durchführen zu können, muss es mit der COM2-Buchse auf der Frontseite des VME-Rechners verbunden sein.

- Return Rückkehr zum Top-Menü.
- Voltage Stability

Mit dieser Funktion können mit dem Keithley 2000 Langzeitmessungen einer Spannung durchgeführt werden. Das Keithley wird vom Programm gesteuert. Wenn die Umstände es erfordern muss das Programm ggf angepasst werden. Zur Zeit (März 2021) sind folgende Parameter eingestellt:

Auslesetakt: 10s Mode: DC Range: 100V NPLC: 10 (lowest sample rate)

Die Ausgabe der Daten erfolgt auf dem Bildschirm und die Datei \$HOME/ex\_home/ex\_ data/Keithley.txt in [s] und [V].

#### • Voltage Distribution

Mit dieser Funktion wurde versucht, die Verteilung der Spannungsschwankungen mit hoher Sample Rate zu messen.

Mode: DC

<span id="page-8-0"></span>Range: 1V NPLC: 0.01 (highest sample rate)

Es hat sich jedoch gezeigt, dass auch dann nur niederfrequente Schwankungen ber¨ucksichtigt werden. Als geeigneter zur Messung des Rauschens hat sich die AC-RMS-Messung gezeigt (Siehe [Abschnitt 4.1.6 \[Restwelligkeit\], Seite 17\)](#page-19-1).

#### • Cathode Voltage Calibration

Diese Funktion ist hilfreich bei der Kalibrierung der Kathodenspannug. Die Kalibrierung kann mit dem Keithley (online und offline) sowie mit jedem anderen, ausreichend präzisen Voltmeter durchgeführt werden. Es liefert die Eichdaten der Hochspannungen U0 und U1 für die ESW, ESS und eGUN Programme.

U0 Cath/P5 raw voltage U1 Cath/P5 fine voltage U2 Cath/P5: FUG 140-3500

Wenn das Keithley online betrieben wird, dann erfolgt dessen Einstellung durch das Programm. Im anderen Fall muss diese Einstellung manuell erfolgen.

Mode: DC Range: 1000V NPLC: 10 (lowest sample rate)

Im Online-Betrieb liest das Programm die Messwerte aus. Offline müssen die Messwerte abgelesen und eingetragen werden. In beiden Fällen jedoch muss zunächst abgewartet werden bis das Keithley einen stabilen Wert anzeigt.

Die Eichung erfolgt in sechs Schritten. Wenn die Messwerte nach jedem Schritt mehr als 1 Volt vom Sollwert abweichen, wird ein Hardwarefehler vermutet und es erfolgt ein Abbruch um das Keithley nicht in Gefahr zu bringen.

Nach Abschluss der Eichung stehen die Eichwerte im EGUN-Programm zur Verfügung und können überprüft werden. Dabei ist zu beachten, dass die Fehlertoleranz der DACs ein LSB ist, d.h. ca. 15mV für die dominierende Spannung U0.

Details zur Eichung sind im Anhang ausführlich beschrieben: (Siehe [Abschnitt 4.1.2](#page-11-1)) [\[Kalibrierung der Kathodenspannung\], Seite 9](#page-11-1)).

## 3.5 eGun Tests

Diese Tests dienen dazu, die Elektronenkanone mit den notwendigen Spannungen zu versorgen und die Ströme von den Elektroden zu überwachen, um unzulässige Betriebszustände zu vermeiden.

- Return Rückkehr zum Top-Menü.
- Configuration

#### \* Descriptions

Für jede der acht benötigten Spannungen zum Betrieb der Kanone kann eine kurze Beschreibung angegeben werden. Ebenso für die neun Elektrodenströme.

#### \* Wiring

Für alle acht Spannungen ist der Pfad anzugeben über den sie gesteuert werden.  $PSO[0/1/2]$  ->  $LWL[0/1]$  ->  $DAC[0/1]$ 

#### \* Limits

Für alle acht Spannungen sind min-/max-Werte anzugeben, die nicht überschritten werden dürfen.

Für die neun Ströme gibt es einen Warn-Level, bei dessen Überschreitung eine Warnung ausgegeben wird und den Stop-Level, bei dessen Erreichen alle Spannungen sofort abgeschaltet werden.

#### \* Calibrations

Unter diesem Menüpunkt sind für die acht Spannungen und neun Ströme die Eichungen festzulegen:

- $#$  Für die Spannungen ist anzugeben welche Werte die HV-Geräte liefern würden bei einer Steuerspannung von 0V bzw. 10V, auch wenn sie tatsächlich mit anderen Werten zu steuern sind.
	- U0 Cath/P5 raw voltage
	- U1 Cath/P5 fine voltage
	- U2 Cath/P5: FUG 140-3500
	- U3 P1/P4: FUG 140-2000
	- U4 P1/P4 voltage
	- U5 P2/P3: TREK 609E-6
	- U6 P6: FUG 140-6500
	- U7 Coll.: FUG 4200-3500

Für die Spannungen U2 bis U7 ist die Eichung unkritisch und es können die berechneten Werte verwendet werden.

Für die Kathodenregelung (U0, U1) jedoch sollten die genauen Werte durch Messung ermittelt werden. Die Durchführung einer solchen Eichung ist im An-hang ausführlich beschrieben (Siehe [Abschnitt 4.1.2 \[Kalibrierung der Kath](#page-11-1)[odenspannung\], Seite 9\)](#page-11-1).

- $#$  Für die zugehörigen DACs ist anzugeben in welchem Spannungsbereich sie betrieben werden sollen.
- $#$  Für die Ströme ist anzugeben bei welchen Strömen die kontaktlose Strommessung 0V bzw. 10V liefert.
- \* eGun Modes

Unter diesem Menüpunkt können 16 Betriebsmoden für die Kanone definiert werden durch die Festlegung folgender Parameter:

Beschreibung des Modes (Title) Maximal zulässige Energie (Max Energy) Maximal zulässige Energieänderung (Ramp Speed) Die Faktoren zur Berechnung der Spannungen aus der Energie

#### • Set Voltages

Alle acht Plattenspannungen der Kanone können hiermit gemeinsam gesetzt werden.

<span id="page-10-0"></span>Nach dem Start werden die Plattenströme mit 100Hz gemessen und jede Sekunde die Mittelwerte über 100 Messwerte ausgegeben und das Verhältnis der Mittelwerte zu den Warn- und Stop-Level angezeigt. Ferner werden die gewünschten Spannungen angezeigt, die jedoch bei Fehlfunktionen nicht unbedingt den tatsählichen Spannung entsprechen müssen.

• Set Energy

Mit dieser Funktion kann die Kanone mit Hilfe eines wählbaren Betriebsmodus auf eine gewünschte Elektronenenergie gefahren werden. Bei einem Neustart wird zuerst geprüft in welchem Zustand sich die Kanone aktuell befindet um dann folgendermaßen zu verfahren um unzulässige Betriebszustände zu vermeiden:

- \* Wenn der aktuelle Zustand bekannt ist, kann die Kanone entweder direkt in den neuen Zustand gefahren werden oder bei einer Anderung des Modus durch Herun- ¨ terfahren im aktuellen Modus und anschließendem Hochfahren im neuen Modus.
- \* Wenn der aktuelle Zustand unbekannt ist, werden alle Spannungen in einem Schritt auf null gesetzt und anschließend der neue Zustand angefahren.

Nach dem Start wird der neue Energiewert, wie zuvor beschrieben angefahren. Dabei werden die Ströme überwacht und bei Uberschreitung des Warn-Levels eine Warnung ausgegeben. Bei Erreichen des Stop-Levels werden alle Spannungen sofort auf Null gesetzt und die Funktion abgebrochen.

Die aktuellen Ströme und Spannungen werden angezeigt.

• Scan Energy

Nachdem mit Set Energy eine Energie eingestellt wurde, kann um diese Basis mit einem maximalen Bereich von +-100eV ein Scan durchgeführt werden. Anzugeben ist die Schrittweite und die Pausendauer zwischen den Schritten. Und es ist festzulegen welche Spannungen an dem Scan teilnehmen.

Nach dem Start werden die Ströme, wie unter Set Energy beschrieben, überwacht.

## 3.6 Help

Bringt diese Anleitung über das menüorientierte GNU-INFO-Programm auf den Bildschirm. INFO läuft dabei auf einem Server (z.Z. Ionix).

Wenn INFO mit 'Q' oder 'q' normal beendet wird, dann erfolgt die direkte Rückkehr zum Messprogramm. Wird INFO jedoch mit '^C' abgebrochen, so bleibt das Login auf dem INFO-Server erhalten und muss mit 'exit' oder 'logout' beendet werden!

## <span id="page-11-0"></span>4 Anhang

## 4.1 Multi-Mode-Elektronenkanone

GUNLO (eGUNLOop) (neue Version 13.06.2019)

Externer Regelkreis zur Steuerung und Regelung der Kathoden- und Stangenspannung der Multi-Mode-Kanone im Labor 017.

Autor: W.Arnold (1.12.97), K. Huber (2019)

## 4.1.1 Funktionsbeschreibung für Kathodenspannung

Siehe hierzu Blockschaltbild gunlo03a.sch.

Die Kathodenspannung wird von einem FUG Netzgerät HCP140-3500 (3.5KV, 40mA) geliefert, welchem ein bipolares Kepco-Netzgerät BOP 100-1M (+-100V, 1A) untergestockt ist. Damit ist es möglich Kathodenspannungen bis 3,6 KV zu erzeugen. Die Steuerung und Regelung der Kathodenspannung erfolgt in einem separaten Regeleinschub (ESGUNLO3). In diesem befindet sich ein 1:401 Spannungsteiler von welchem der untersetzte Istwert der Kathodenspannung einer Reglerkarte (gunlo01-neu) zugeführt wird. Der Sollwert der Kathodenspannung wird von einer zweifach 18-Bit DAC-Karte (DC1684A-A) erzeugt. Deren 0V-10V Ausgangswerte werden auf der Reglerkarte mit unterschiedlicher Wichtung addiert (Offset: 1, Sweep:  $0.1$ ), so dass sich für Offset ein Vollausschlag von  $4010V$  und für Sweep ein Vollausschlag von 401V ergibt. Jedenfalls berechnet nach dem Entwurf der Schaltung. Tatsächlich werden diese Werte aber dicht bei 4000V bzw. 400V gemessen. Diese Abweichung ist durch die Toleranz der Bauteile nicht zu erklären!

Der Integrator vergleicht Ist- und Sollwert und steuert mit seinem Ausgang das Kepco-Netzgerät an, welches als Spannungfolger mit Verstärkung  $v=10$  beschaltet ist.

Der DAC des FUG-Netzgerätes liefert bei Vollausschlag +10 Volt, was einer Ausgangsspannung von 3500 Volt entspricht. Um mit dem Sweep den Spannungshub von +-100V des Kepco-Netzgerätes voll ausnutzen zu können, sollte die Ausgangsspannung des FUG-Netzgerätes auf U-out= U-offset+100 Volt eingestellt werden.

Der Stangenkreis ist wie der Kathodenkreis aufgebaut. Die Stangenspannung liefert ein MCP140-2000 (2kV, 60mA) zusammen mit einem BOP 100-1M (+-100V, 1A). Den Istwert liefert ein 1/201 Spannungsteiler.

#### <span id="page-11-1"></span>4.1.2 Kalibrierung der Kathodenspannung

An der Regelung der Kathodenspannung sind verschiedene Schaltungskomponenten (zwei DACs, Spannungsteiler, Soll-Istwertvergleich) mit ihren Abweichungen von den geplanten Daten beteiligt, was die Durchführung der Eichung zunächst recht unübersichtlich erscheinen lässt. Durch die Verwendung mittels passiver Bauteile stark gegengekoppelter Verstärker kann man aber von linearen Ubertragungsfunktionen der einzelnen Komponenten ausgehen. Damit lassen sich die Zusammenhänge auf eine einfache Formel reduzieren:

Verhalten der DACs  $U0 = a0 + b0*X0$  $U1 = a1 + b1*X1$ 

```
Addition der DAC-Spannungen zum Sollwert
Us = as + (bs0*U0 + bs1*U1) bs0 = 1; bs1 = 0.1= as +bs0*a0 +bs1*a1 + bs0*b0*X0 + bs1*b1*X1Hochspannung
HV = (at + bt*T) * Us (T: Spannungsteiler)
...
  = A + BO*XO + B1*X1
```
In dieser letzten Formel sind alle Offset und Gain Fehler zusammengefasst. Damit kann die Eichung in sechs Schritten erfolgen:

```
U0 Cath/P5 raw voltage
U1 Cath/P5 fine voltage
U2 Cath/P5: FUG 140-3500
Sollwerte:
DACmin: X = 0x00000 \rightarrow U = 0VDACmax: X = 0x3ffff \rightarrow U = 10VSpannungsteiler T0 = 1:4010
Spannungsteiler T1 = 1:401
```
1. Messung des Offset

 $X0 = 0x00000$  $X1 = 0x00000$  $U2 = 0V$ 

2. Messwert für U0 bei 250V

Dieser Zwischenschritt ist eine Vorsichtsmaßnahme um die 1000V Grenze des Keithly2000 nicht zu überschreiten.

- $X0 = 0x04000$  $X1 = 0x00000$  $U2 = 250V$
- 3. Messwert MU0 für U0 bei 1000V

Da der Messbereich des Keithley auf 1000V beschränkt ist, muss der U0=4000V (X0=0x3ffff) Wert am Ende hochgerechnet werden.

```
X0 = 0x0ffff
```

```
X1 = 0x00000
```
- U2 = 1000V
- 4. Messwert für U1 bei 100V

Dieser Zwischenschritt ist eine Vorsichtsmaßnahme.

- $X0 = 0x00000$
- $X1 = 0x10000$
- $U2 = 100V$
- 5. Messwert MU1 für U1 bei 400V
	- $X0 = 0x00000$

<span id="page-13-0"></span> $X1 = 0x3ffff$  $U2 = 400V$ 

6. Berechnung der Eichwerte so wie sie in ESW, ESS und EGUN benötigt werden. Dort sind die Werte anzugeben, die bei Ausgabe von 0x00000 bzw. 0x3ffff an die DACs als Hochspannung gemessen werden.

```
EO_0 = 0ffset
E10_U0 = ((MU0 - 0ffset) / 0x0ffff * 0x3ffff) + 0ffset;EO_U1 = 0E10_U1 = MU1
```
Für die Durchführung dieser Prozedur steht ein Programm zur Verfügung (Siehe [Abschnitt 3.4 \[Keithley2000\], Seite 5\)](#page-7-1).

Durch die Offset-Verschiebung der Spannungen können, je nach DAC-Modus und HV-Gerät, die minimalen oder maximalen Spannungswerte nicht erreicht werden. Für die negative Kathodenspannung bedeutet z.B. ein Offset von -1V, dass nicht weniger als 1eV Energie eingestellt werden kann.

## 4.1.3 Komponenten der Spannungsregelung

## 4.1.3.1 DAC-Karten DC1684A-A

```
Typ: LTC DC1684A-A auf Carrier-Board
Firmware: dac2758-18-pso32
DAC-Code: 0x00000 - 0x3ffff
Modus: 0V - 10V
```
Ausführliche Beschreibung: Siehe [Abschnitt 4.3 \[DAC-Boards\], Seite 41.](#page-43-1)

## $4.1.3.2$  Kathoden-HV-Netzgerät

```
Typ: FUG HCP140-3500
Ser.-Nr: 21869-01-01
Daten: 3.5kV, 40mA
Optionen:
   Verminderter Ripple (1E-5)
    Analoge Fernsteuerung (0V - 10V)
```
Das Gerät reagiert sowohl bei steigenden wie bei fallenden Spannungssprüngen (z.B. 100V/200V) mit einem exponentiellen Verlauf (Siehe [Abschnitt 4.1.8 \[Programmierung\],](#page-31-1) [Seite 29.](#page-31-1)).

#### Gemessene Störungen

Das Gerät arbeitet intern mit einer 60kHz Rechteckspannung deren Flanken als 120kHz Schaltspitzen zu sehen sind. Sie lassen sich durch 10 - 30nF an der Kanonenposition (Kabelmitte, 2\*6m?) deutlich reduzieren.

FUG, gemessen am Ausgang: 50Hz-Brumm: 3mVss Schaltspitzen: 100V, 20kOhm, 0nF: 150mVss 100V, 100kOhm, 10nF: 3mVss

```
FUG + Kabel + Spannungsteiler,
gemessen in der Kabelmitte:
50Hz-Brumm: 3mVss
Schaltspitzen:
100V, 20kOhm, 0nF: 70mVss
100V, 100kOhm, 10nF: 3mVss
Kepco + Schutzschaltung + FUG + Kabel + Spannungsteiler,
gemessen in der Kabelmitte:
50Hz-Brumm: 7mVss
Schaltspitzen:
100V, 20kOhm, 0nF: 250mVss
100V, 100kOhm, 20nF: 7mVss
Regelung + Kepco + Schutzschaltung + FUG + Kabel + Spannungsteiler,
gemessen in der Kabelmitte:
50Hz-Brumm: 7mVss
Schaltspitzen:
100V, 20kOhm, 0nF: 200mVss
100V, 100kOhm, 20nF: 10mVss
100V, 100kOhm, 30nF: 5mVss
```
#### $4.1.3.3$  Stangen-HV-Netzgerät

```
Typ: FUG MCP140-2000
Daten: 2.0kV, 60mA
Optionen:
    Standard-Ripple (1E-4)
   Analoge Fernsteuerung (0V - 10V)
```
Das Gerät reagiert sowohl bei steigenden wie bei fallenden Spannungssprüngen (z.B. 100V/200V) mit einem exponentiellen Verlauf (Siehe [Abschnitt 4.1.8 \[Programmierung\],](#page-31-1) [Seite 29.](#page-31-1)).

#### Gemessene Störungen

Das Gerät arbeitet intern mit einer 60kHz Rechteckspannung deren Flanken als 120kHz Schaltspitzen zu sehen sind. Sie lassen sich durch 10 - 30nF an der Kanonenposition (Kabelmitte, 2\*6m?) deutlich reduzieren.

```
FUG, gemessen am Ausgang:
50Hz-Brumm: 30mVss
Schaltspitzen:
100V, 20kOhm, 0nF: 300mVss
100V, 100kOhm, 20nF: 30mVss
FUG + Kabel + Spannungsteiler,
gemessen in der Kabelmitte:
50Hz-Brumm: 30mVss
Schaltspitzen:
```

```
100V, 20kOhm, 0nF: 170mVss
100V, 100kOhm, 20nF: 30mVss
Kepco + Schutzschaltung + FUG + Kabel + Spannungsteiler,
gemessen in der Kabelmitte:
50Hz-Brumm: ?mVss
Schaltspitzen:
100V, 20kOhm, 0nF: 400mVss
100V, 100kOhm, 20nF: 150mVss
100V, 100kOhm, 30nF: 100mVss
100V, 100kOhm, 120nF: 20mVss (Regelung gestört)
```
### 4.1.3.4 Kepco-Netzgeräte BOP 100-1M

```
Typ: Kepco BOP 100-1M
Ser.-Nr: E133086, E124474
Daten: +-100V, 1000mA
Optionen:
    Analoge Fernsteuerung (-10V...+10V)
```
Beide Netzgeräte sind am Programmierstecker mit BNC-Buchsen ausgerüstet, die es gestatten sie als invertierende \*10-Verstärker zu betreiben. Diese Buchsen werden nicht benutzt und bleiben unbeschaltet. Für den hier beschriebenen Betrieb als \*10 Spannungsfolger wurde am Programmierstecker zusätzlich ein 3-poliger Diodenstecker mit Schutzbeschaltung angebracht (s. Blockschaltbild gunlo03a). Uber Pin 3 dieser Stecker wird die Ausgangsspannung ¨ der Regelung zugeführt.

Auf der Frontplatte m¨ussen Common mit Common Sense und Output mit Output Sense gebrückt werden. Falls die Geräte standalone betrieben werden sollen, ist der Diodenstecker mit einer Kurzschluss-Buchse zu versehen, welcher die Pins 1 und 2 brückt.

Beide Kepcos reagieren im ungeregelten Betrieb auf einen 10V Sprung der Steuerspannung mit einer RC-Zeit von ca. 16us. Der Ausgang des Kathoden-FUG reagiert auf das Kepco-Signal bis ca. 1% unter der Sollspannung mit dem Verlauf des Kepco-Signals, steigt dann linear bis ca. 1% über dem Sollwert um dann in 1ms auf den Sollwert abzufallen. Die Zeit des Anstiegs (1-10ms) ist proportional zur Höhe des Spannungssprungs und umgekehrt proportional zum vom FUG gelieferten Strom (Siehe [Abschnitt 4.1.7.2 \[R¨atselhafte Zacken\],](#page-29-1) [Seite 27.](#page-29-1)).

## 4.1.3.5 Schutzbeschaltungs-Kästchen KGUNLO4

#### Kathoden-Kepco: KGUNLO4.1

#### Stangen-Kepco : KGUNLO4.2

Sie dienen dem Schutz der Kepco-Netzgeräte vor Überspannungen bei Überschlägen an der Elektronenkanone. Z.B. wird der Kurzschluss-Strom an der Kathode durch diese Beschaltung auf ca. 150 Ampere limitiert und muss im Fehlerfall vom Varistor und von der Endstufe des Netzgerätes übernommen werden. Dabei sind vor allem die ersten u-Sekunden des Uberschlages kritisch. Ein Dauerkurzschluss am Verbraucher ist dagegen relativ unkritisch, ¨ da die Kepco-Endstufe die 40mA bzw. 60mA Ausgangsstrom der FUG-Netzgeräte im Dauerstrich übernehmen kann. Dies gilt allerdings nur, wenn das Kepco-Netzgerät eingeschaltet <span id="page-16-0"></span>ist, da sonst der Endstufe die nötige Kühlung fehlt.

## 4.1.3.6 Spannungsteiler (gunlo02)

Die beiden Spannungsteiler (Kathode 1:200, Stangen 1:60) für die alte Kanone waren mit 10k und 100k Widerständen des Typs VISHAY S102K  $(0.1\%$ , 1ppm/K) realisiert. Um die neuen Teiler zu realisieren (Kathode 1:400, Stangen 1:200) war nur der S102C-Typ (0.1%, 2ppm/K) auf die Schnelle zu beschaffen. Deshalb wurde der alte Stangenteiler mit S102C zum Verhältnis 1:200 ergänzt und mit dem alten Kathodenteiler in Serie geschaltet. Der neue Stangenteiler ist auf einem weiteren Board mit S102C-Typen realisiert. Da bei den 20\*100k die Chance besteht, dass sich ihre Fehler rausmitteln, wurde der einzelne 10k mit höherer Genauigkeit gewählt.

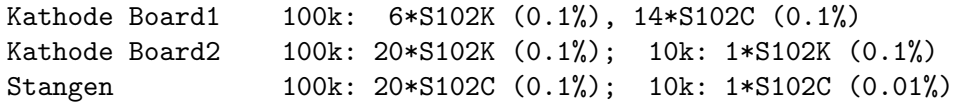

Das Mischen von S102K und S102C Typen ist nicht ideal, da die beiden Typen gegenläufige Temperaturabhängigkeit haben und sollte nachgebessert werden!

Die Teilerverhältnisse von 1:400 bzw. 1:200 können mittels Spannungsmessung (Keithley 2000) und Korrekturwiderständen abgeglichen werden. Da die Hochspannungen aber ebenso die Fehler der DACs und der Reglerkarte beinhalten, ist es sinnvoller Abweichungen vom Sollwert in der Software durch eine Eichung zu berücksichtigen und diese gelegentlich zu wiederholen.

## 4.1.3.7 Reglerkarte (gunlo01)

Die Karte enthält für die Messung von Kathoden und Stangenspannung jeweils zwei separate Spannungsfolger, je einen für die Regelung und je einen für die auf die Frontplatte geführte Sekundäranzeige. Die Sekundäranzeige sollte nur zur (erdfreien!) Messung des DC-Mittelwertes benutzt werden. Für die Messung von AC-Komponenten empfiehlt es sich direkt an der Kanone mittels Tastkopf zu messen.

Bei den Präzisionswiderständen PR2, PR6 und PR9 handelt es sich um VISHAY SMNZ Präzisionswiderstände mit jeweils  $4*10k$  in einem Gehäuse  $(0.01\%, 0.1ppm/K)$ .

Die Präzisionswiderstände PR3 und PR7 sind VISHAY S102K  $(0.01\%, 1ppm/K)$ .

Die PR1, PR4, PR5 und PR8 bieten eine Korrekturmöglichkeit für Verstärkungsfehler. Sie sind zur Zeit gebrückt, da eventuelle Verstärkungsfehler von der Software korrigiert werden.

Auf dem Original von W. Arnold sollte nach den Angaben in der gunlo01-Beschreibung der OPA124PB eingesetzt sein. Tatsächlich ist die Karte jedoch mit dem OPA124P bestückt. Da die P-Typen (DIL) nicht mehr hergestellt werden, wurde für die neue Regelung der U-Typ (SOIC) verwendet. Leider aber der 124U statt 124UA, was zu unbefriedigenden Ergebnissen bezüglich Offset und TK geführt hat, insbesondere da die U-Typen über keinen Offset-Abgleich mehr verfügen (Kathode Offset:  $350$ mV, TK:  $5mV/K$ ). Deshalb wurden die OPA124 nochmals durch die Zero-Offset-Typen OPA189ID ersetzt. Diese haben allerdings deutlich höhere Bias- und Offset-Ströme, die sich jedoch nur im 1mV-Bereich auf die Kathodenspannung auswirken und außerdem weitgehend Temperatur unabhängig sind.

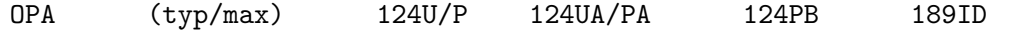

<span id="page-17-0"></span>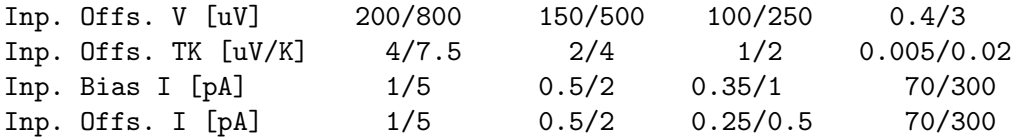

Mit den OPA189ID wurde die Temperaturabhängigkeit der Regelung deutlich verbessert, der Offset jedoch nicht in dem erwarteten Maße (Kathode Offset: 60mV, TK: 0.1mV/K).

Der Regler für die Kathodenspannung wurde mittels C2=150p und R8=100k auf ein sauberes Einschwingen mit ca. 50us Anstiegs- und Abfallzeit bei Rechteck-Modulation des Sollwertes eingestellt. Die Einstellung erfolgte mit 1V-Rechtecken im Bereich 0v bis 200V. Mit 20nF zur HF-Glättung in der Kabelmitte tritt in manchen Lastbereichen ein leichtes Uberschwingen von ca.  $1\%$  auf.

Am Regler der Stangenspannung wurde diese Zeit mittels C1=220p und R3=22k ebenfalls auf ca. 50us eingestellt bei einem sauberen Einschwingen.

### 4.1.3.8 Einschub ESGUNLO3

Er enthält die beiden Spannungsteiler, die Reglerkarte, zwei DAC-Karten für Kathodenund Stangensollwert und ein Netzteil.

Wichtig: Das Bezugspotential des Einschubes wird über die Senseleitungen für Kathode und Stangen von der Elektronenkanone zugeführt. Der gesamte Aufbau ist erdfrei. Es existiert auch nur je eine einadrige Verbindung zum Kepco (Stellgröße auf Pin 3 des Steckers).

Um im Fehlerfall die Personensicherheit zu gewährleisten ist zwischen Bezugspotential des Einschubes und Potentialerde (PE) ein Varistor S20K11 angebracht.

Die verwendeten Präzisionswiderstände sind teilweise sehr empfindlich gegen Brummeinstreuung. Es ist deshalb darauf zu achten, dass der Einschub nicht neben Geräte gestellt wird, die ihre Umgebung mit Elektrosmog verseuchen. Z.B. sind die beiden Kepco-Netzgeräte solche "Dreckschleudern", weil ihre Trafos bei 50Hz-Betrieb in die Sättigung gehen und deshalb entsprechend hohe Streufelder erzeugen.

### 4.1.4 Simulation der Regelung

Die Regelung von Kathoden- und Stangenspannung wurde mit dem Programm Tina-TI von Texas Instruments untersucht und optimiert. Mit Tina-Ti lassen sich, wie auch mit LTspice (Linear Technology) und anderen, Spice-Simulationen von Schaltungen durchführen.

## <span id="page-18-0"></span>4.1.4.1 Schaltung

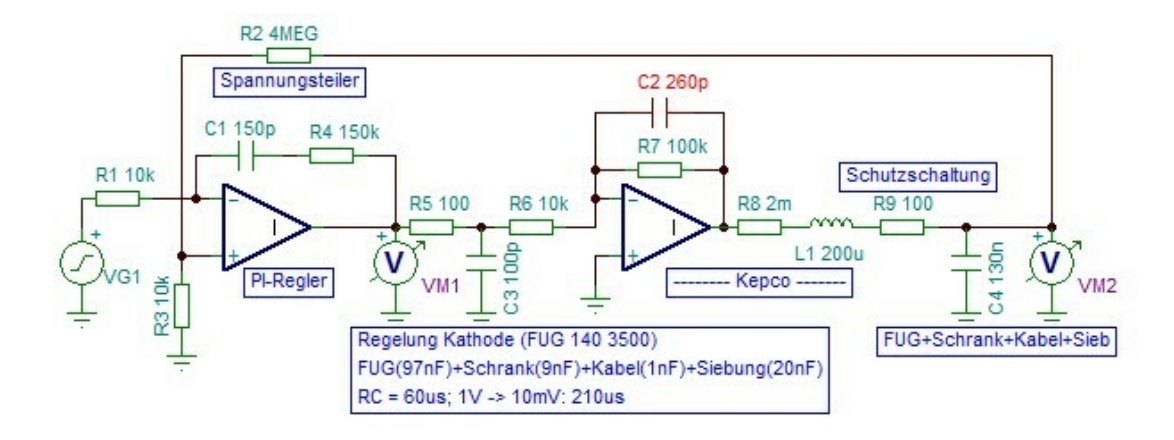

- VG1 liefert eine Rechteckspannungfolge und VM1/VM2 sind durch ein virtuelles Oszilloskop und den Frequenz- und Phasengang darstellbar.
- Der Sollwert wird durch VG1 eingespeist.
- Den Istwert liefert der Hochspannungsteiler (R2,R3) mit dem Teilerverhältnis  $10k/(4M+10k)=1/401$ .
- Das Verhalten des PI-Reglers wird durch C1 und R4 angepasst. Wobei sich die RC-Zeit T des I-Reglers aus R1 und C1 und der Regelkreisverstärkung V ergibt:

 $V = Vu * Vr = R3/(R3+R4) * R7/R6 = 1/40$  $T = R1*C1/V = 60us$ 

Die Regelverstärkung des P-Reglers wird mit R4 eingestellt.

- R5 steht für die Impedanz des Reglerausgangs und C3 für die Kapazität der nachfolgenden Verkabelung.
- R7/R6 bildet die Verstärkung des Kepco und R7 $*$ C2 die Einschwingzeit. Gemessen wurde dafür 16us, die Simulation ließ sich jedoch nur mit  $C2=260p$  ordentlich anpassen.
- Mit R8 und L1 ist der Ausgang des Kepco beschaltet.
- R9 ist der 100W Widerstand in der Box mit der Schutzschaltung für das Kepco bei Uberschlägen.
- C4 steht für alle nachfolgenden Kapazitäten:
	- Der Betriebsteil des FUG wird gegen Masse vom Kepco angehoben.
	- Ebenso der Kollektorschrank.
	- Die Kapazität der HV-Kabel ist eher vernachlässigbar.
	- An der Kanone wird die HV nochmals mit Kondensatoren gesiebt.

## 4.1.4.2 Optimierung

Zur Optimierung der Regelung wurde zunächst der L1,C4-Schwingkreis mit einer eigenen Simulation untersucht und durch R9 auf den aperiodischen Grenzfall gedämpft. Dazu wurde <span id="page-19-0"></span>R9 von bisher 11 Ohm auf 100 Ohm erhöht. Dies sollte ohne Probleme möglich sein, da die neue Kanone im Kathodenkreis nur maximal 40mA benötigt gegen 1A bei der alten. Andere R9-C4-Kombinationen sind ebenfalls möglich.

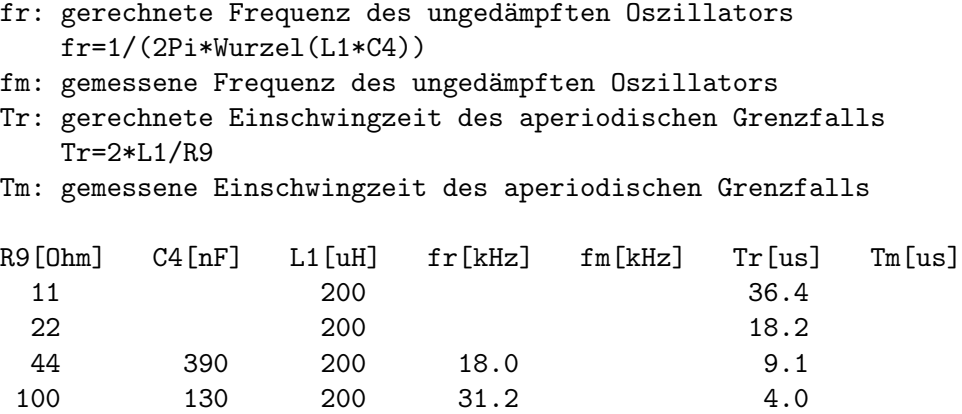

## 4.1.5 Abgleich

Auf der neuen Reglerkarte sind die 20k-Potis zum Offset-Abgleich der Operationsverstärker ohne Funktion da die OPA189ID keinen solchen Abgleich mehr bieten. Offset und Gain kann daher nur über die DAC-Karten justiert werden.

Die DAC-Potis sind gut erreichbar wenn man die Frontseite des Regelungseinschubes entfernt. Die DAC-Potis müssen mittels Jumper auf den DAC-Boards aktiviert werden. Nicht genutzte Potis sollten deaktiviert werden  $(GND = off)$ .

```
DAC-Offset A/B: VOSADJ A/B
DAC-Gain A/B: GEADJ A/B
A: Kath.-Offset
B: Kath.-Sweep
```
Der Kath.-Offset ist am Besten mit dem Sweep-DAC (VOSADJB) einstellbar, da dieser um den Faktor 10 feiner reagiert.

Da das Kathodenspannungs-Offset nur ca. 60mV beträgt und das Temperaturverhalten des OPA189ID sich durch diese Korrekturen verschlechtert, sollte man Offset- und Gain-Fehler besser mit der Software korrigieren!

## <span id="page-19-1"></span>4.1.6 Restwelligkeit

Unter Restwelligkeit sind hier alle Störungen zusammengefasst, die beabachtet werden konnten:

- 50Hz Netz-Brumm
- $60kHz$  Brumm vom Hochspannungsgenerator der Netzgeräte
- 100Hz Spitzen der DAC-Schaltnetzteile
- Rauschen der Elektronik

#### <span id="page-20-0"></span>4.1.6.1 Messverfahren

Die Messung der Störungen erfolgte als Effektivspannung (RMS-Wert) mit einem Keithley 2000 im VAC-Mode mit Filter = 10 und Rate = med oder slow. Der Frequenzgang sollte laut Anleitung abhängig von Filter und Rate sein, ist es aber nicht. Der VAC-Frequenzgang wurde mit einem Sinussignal vermessen.

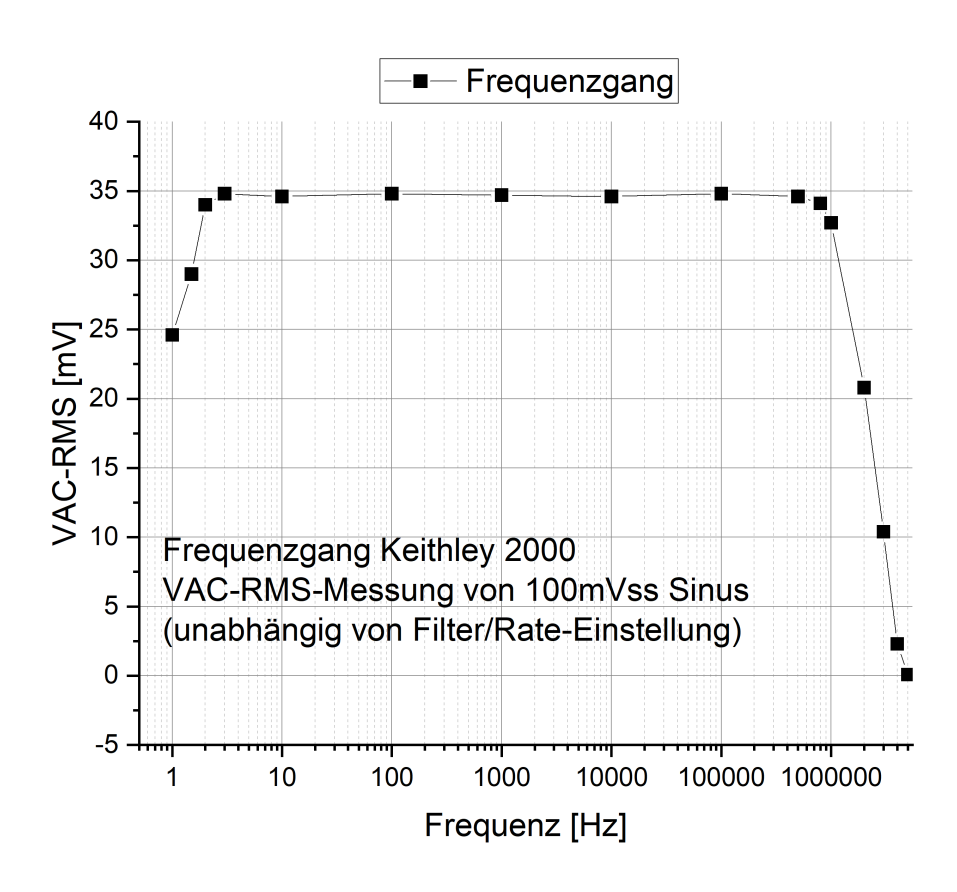

Da der Eingang des Keithley2000 auf 1kV begrenzt ist, wurde zur Messung der Spannungsabhängigkeit der Störung die HV-Spannung mittels Spannngsteiler auf 1kV unterteilt, während der AC-Anteil über 100nF im interessierenden Frequenzbereich in voller Höhe übertragen wird. Da die 100nF nur für max. 1kV vorhanden waren konnten die spannungsabhängigen Störungen nur bis 2kV gemessen werden.

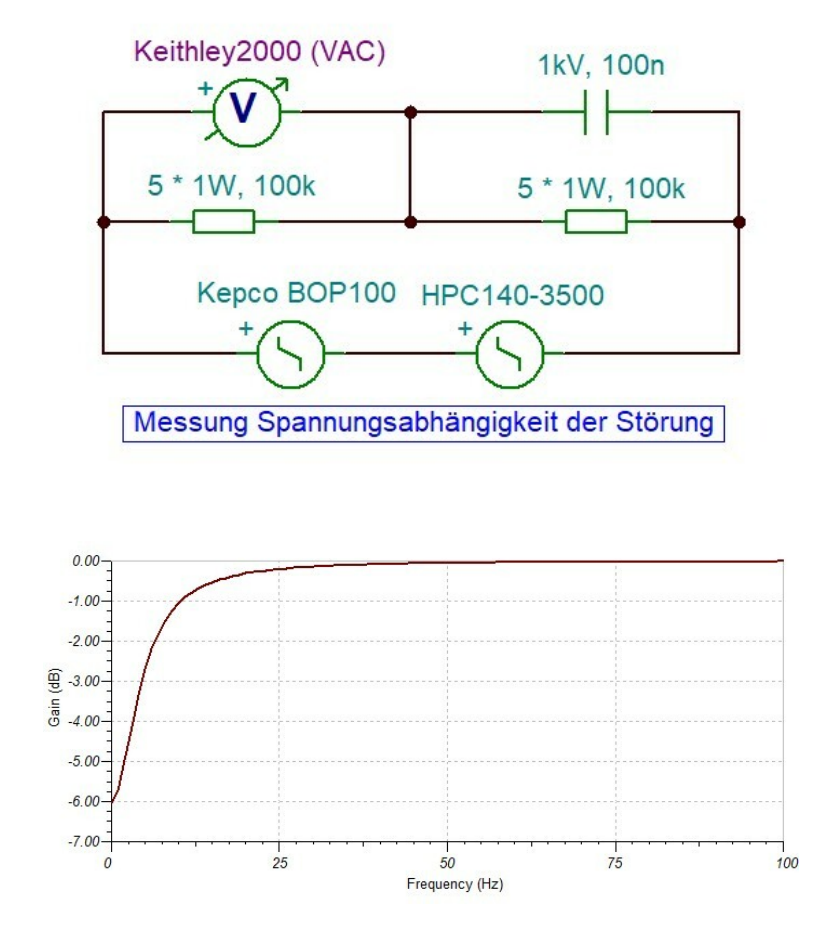

Die Stromabhängigkeit der Störung wurde mit einem niederohmigen Lastwiderstand (5k, 4W) gemessen um die Abhängigkeit von der Spannung gering zu halten.

#### Bewertung der RMS-Messwerte:

Da eine Messung der Verteilungsfunktion der Störspannungen mit Hilfe der VDC Abtastwerte des Keithley 2000 erfolglos war (trotz abgeschaltetem Filter und Fast-Mode werden nur niedere Frequenzen erfasst), soll versucht werden an Hand von zwei Spezialfällen (Sinus, Rauschen) eine Abschätzung der Energieauflösung der Kanone aus den gemessenen Effektivwerten zu erhalten.

Mit 'Rauschen' soll hier eine Störung  $U(t)$  verstanden werden, deren Wahrscheinlichkeitsdichte  $W(U)$  eine Normalverteilung ist. Dann lässt sich der Effektivwert  $U_{eff}$  der Störung durch Integration von  $U^2 * W(U)$  und anschließender Normierung bestimmen. Es zeigt sich, dass der Effektivwert gleich dem  $\sigma$  der Normalverteilung ist.

$$
U(t) = Rauschen(t)
$$
  
\n
$$
W(U) = \exp(-U^2/2\sigma^2)
$$
  
\n
$$
I = \int_0^\infty U^2 * W(U) dU = \sqrt{\pi/2}\sigma^3
$$
  
\n
$$
I_0 = \int_0^\infty W(U) dU = \sqrt{\pi/2}\sigma
$$

$$
U_{eff}^{2} = I/I_{0} = \sigma^{2}
$$
  
FWHM =  $2\sqrt{2 \ln(2)}\sigma = 2.3548...$ 

Für eine Sinus-Störung  $U(t)$  ist der Effektivwert  $U_{eff}^2$  der Mittelwert von  $U^2(t)$ . Damit erhält man eine Beziehung zwischen dem gemessenen Effektivwert und den Spitzenwerten der Störung. Die Verteilungsfunktion  $F(U)$  für den Sinus ist gegeben durch den ArkusSinus und die Wahrscheinlichkeitsdichte  $W(U)$  durch die Ableitung von  $F(U)$ .

$$
U(t) = U_s \sin(\omega t)
$$
  
\n
$$
U_{eff}^2 = 1/\pi \int_0^{\pi} U^2(x) dx = U_s^2/2
$$
  
\n
$$
U_{ss} = 2U_s = 2\sqrt{2}U_{eff}
$$
  
\n
$$
F(U) = \arcsin(U)
$$
  
\n
$$
W(U) = 1/\sqrt{1 - U^2}
$$

In der Grafik sind beide Wahrscheinlichkeitsdichten, normiert auf einen Messwert von  $1V_{eff}$ , gegenübergestellt. Die Halbwertsbreite und die Spitzenspannung sind markiert. Sie liegen recht dicht zusammen und lassen erwarten, dass die gemessenen Effektivwerte ein brauchbares Maß für die Energieauflösung der Kanone sind.

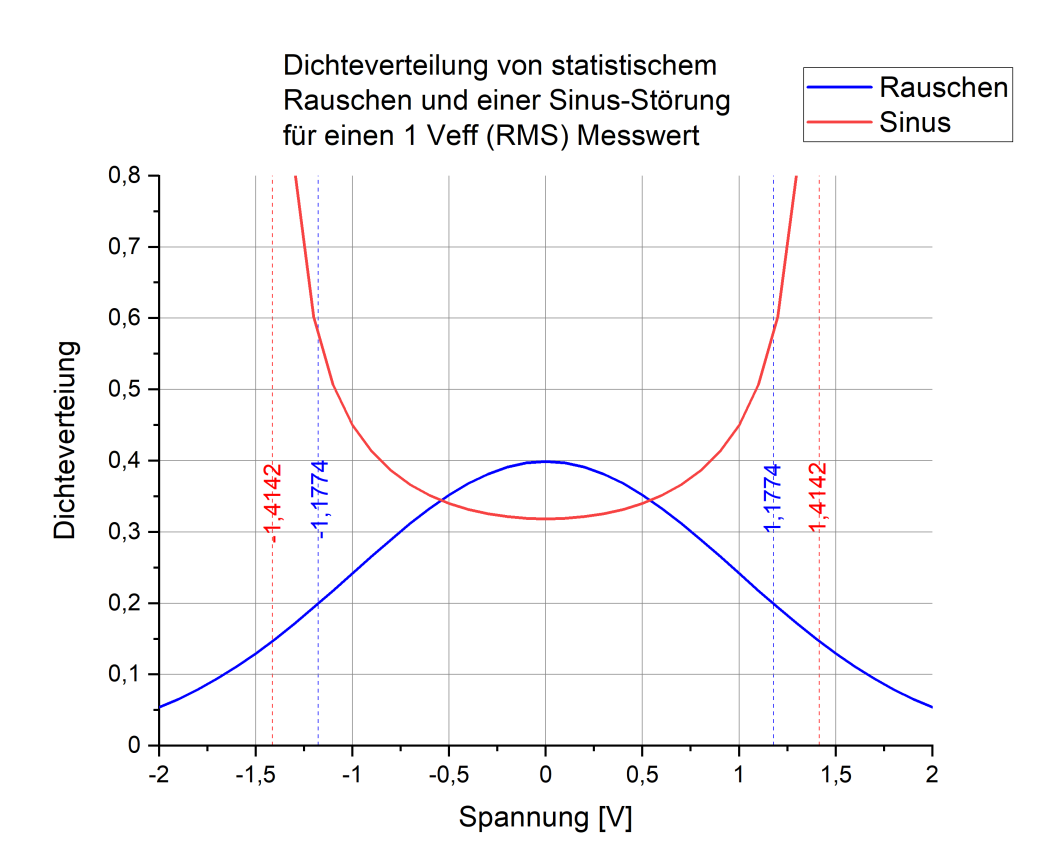

#### <span id="page-23-0"></span>4.1.6.2 Kathode Testaufbau

Die Messungen wurden mit den Kabeln durchgeführt, die anschließend auch im Labor zum Einsatz kommen sollten. Für die beiden WWZ-Spannungszuführungen wurde jedoch ein gemeinsames Kabel verwendet. Sowohl für WWZ- als auch Labor-Ground diente der Zentrale-Erdungspunkt am Regelungseinschub.

Die Störungen sind sowohl Spannungs- als auch Stromabhängig, wobei der Strom einen eher geringeren Beitrag liefert. Das Kepco hat in seinem gesamten Spannungsbereich (+- 100V) nur untergeordneten Anteil. Einen deutlichen Einfluss auf das Maß der Störung hat der Wert des Filterkondensators in der Filterbox vor der Kanone. Der Wert kann jedoch nicht beliebig hoch gewählt werden, da sonst eine schnelle Ausregelung der Span-nungssprünge im Scan-Betrieb nicht mehr gewährleistet ist (Siehe [Abschnitt 4.1.7 \[Step-](#page-27-1)[Verhalten\], Seite 25](#page-27-1).).

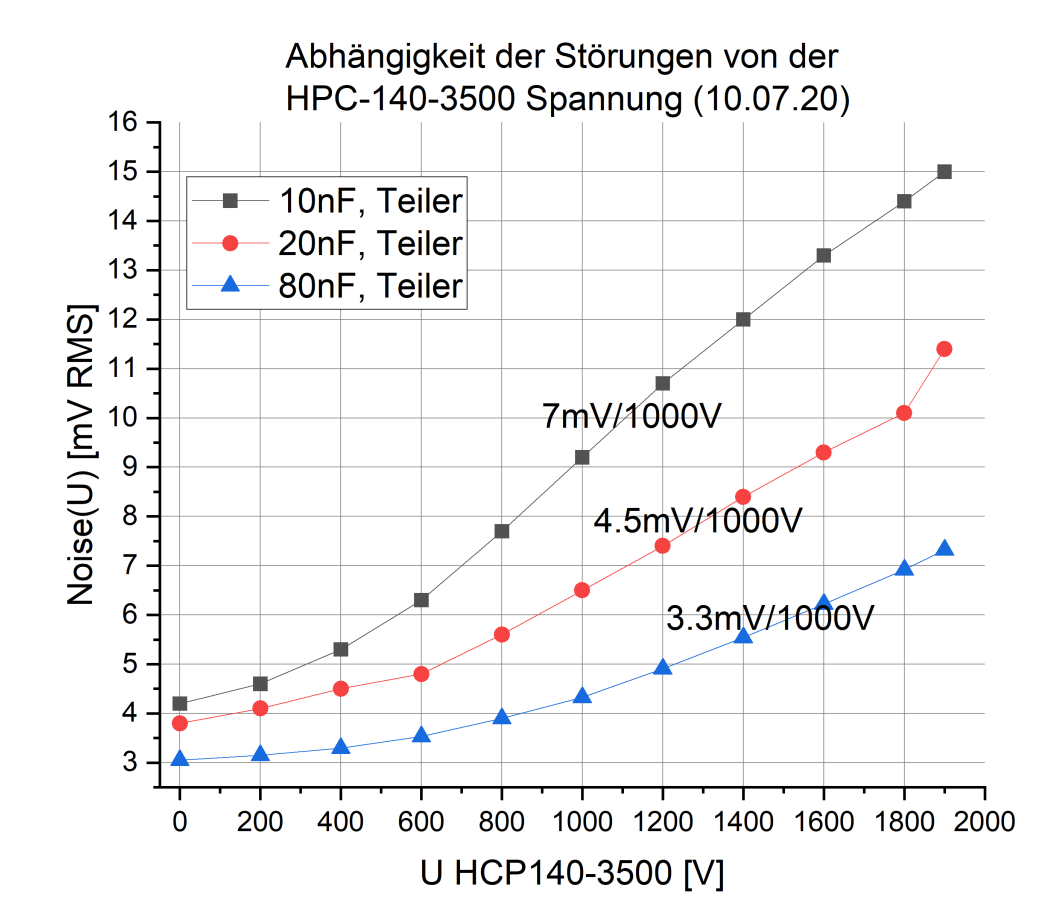

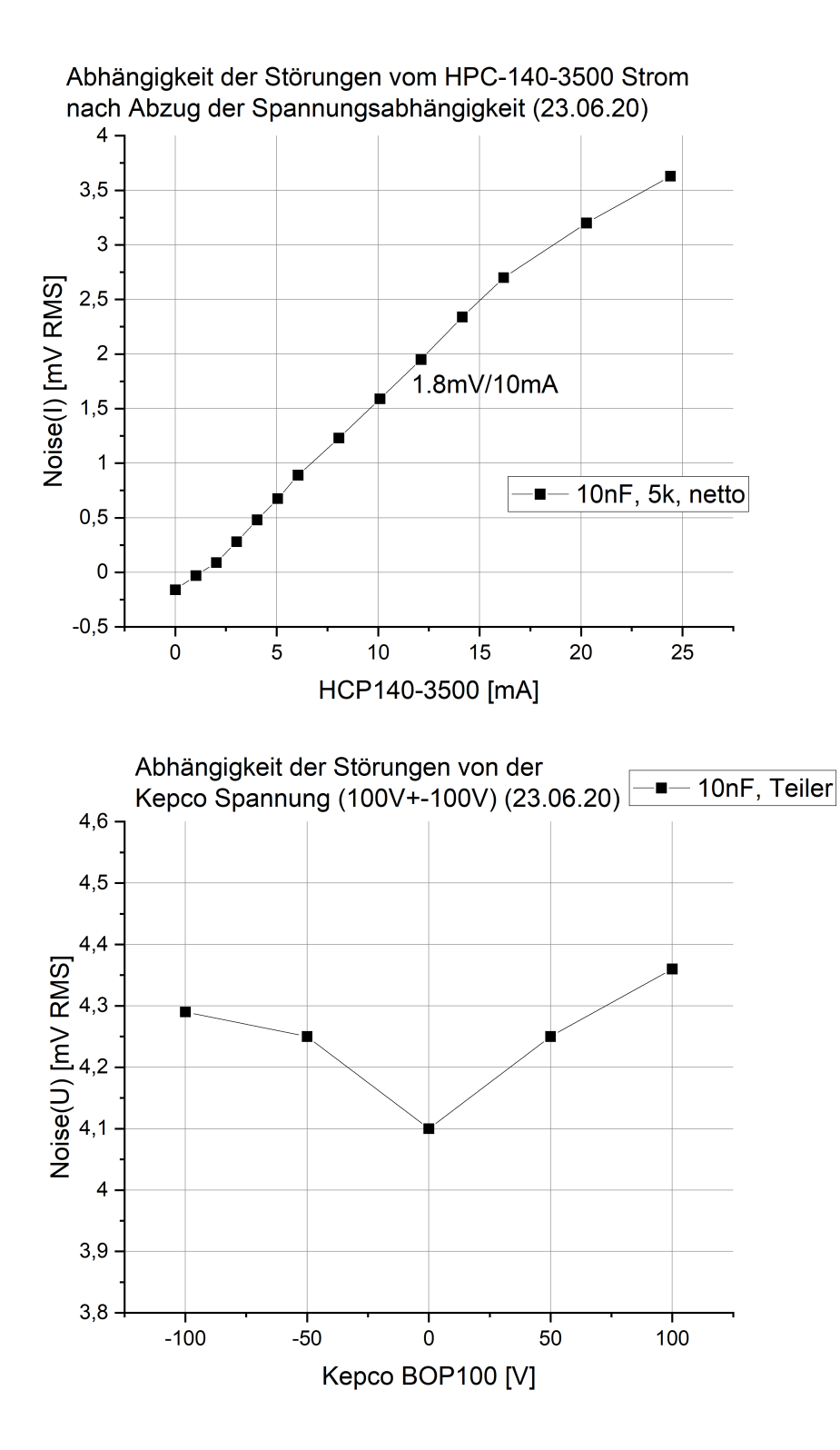

#### <span id="page-25-0"></span>4.1.6.3 Kathode Laborbetrieb

Die Störungen wurden gemessen zwischen Kathode und WWZ1 (Siehe [Abschnitt 4.1.9.6](#page-40-1)) [\[FilterBox\], Seite 38.](#page-40-1)). Proben für WWZ2 ergaben ähnliche Werte. Die Störungen werden verstärkt durch die zwei 10 Ohm Entkopplungswiderstände und können durch parallel geschaltete Kondensatoren wieder verringert werden. Zunächst standen für diesen Zweck nur unipolare Kondensatoren zur Verfügung. Die Nachrüstung mit bipolaren einige Wochen später hat leider nicht das erhoffte Ergebnis gebracht. Der Grund dafür muss noch untersucht werden.

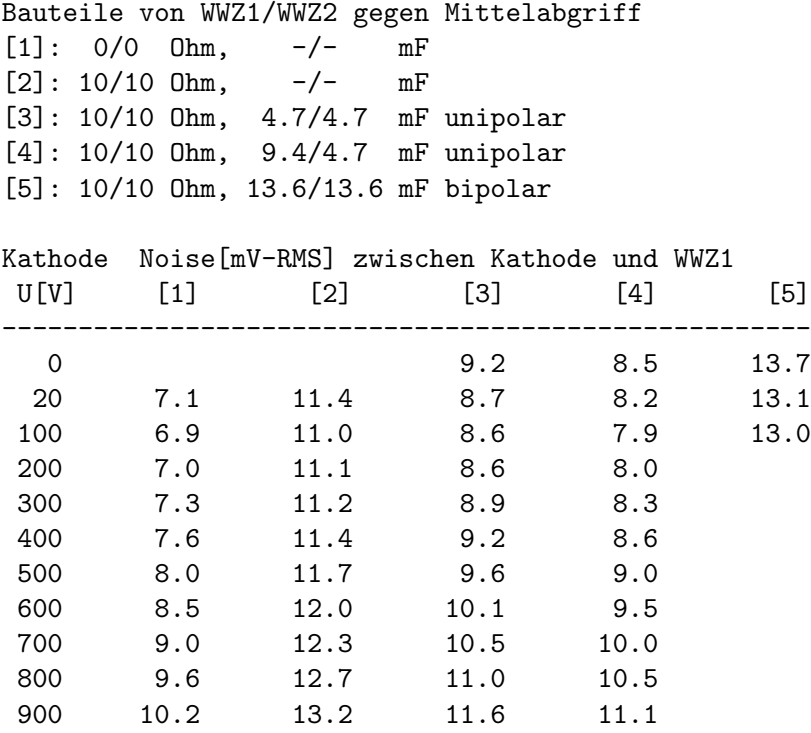

In einem weiteren Test wurde die Masseverbindung zwischen Stangen-FUG und Stangen-Regler entfernt (mögliche Brummschleife; Siehe [Abschnitt 4.1.9.6 \[FilterBox\], Seite 38.](#page-40-1)). Dies führte jedoch zu etwa einer Verdopplung der Störung der Kathodenspannung.

#### 4.1.6.4 Stangen Testaufbau

Die Messungen wurden mit kurzen Kabeln durchgeführt.

Die Störungen sind für das weniger gut gefilterte MCP140-2000 wie erwartet deutlich höher, können jedoch durch einen höheren Wert des Filterkondensators (30nF) für niedrige Spannungen deutlich reduziert werden. Die Abhängigkeit vom Strom ist nur von geringer Bedeutung. Störungen und die Reaktion der Stangenspannung auf Scan-Schritte haben nur eine untergeordnete Auswirkung auf die Energieauflösung der Kanone.

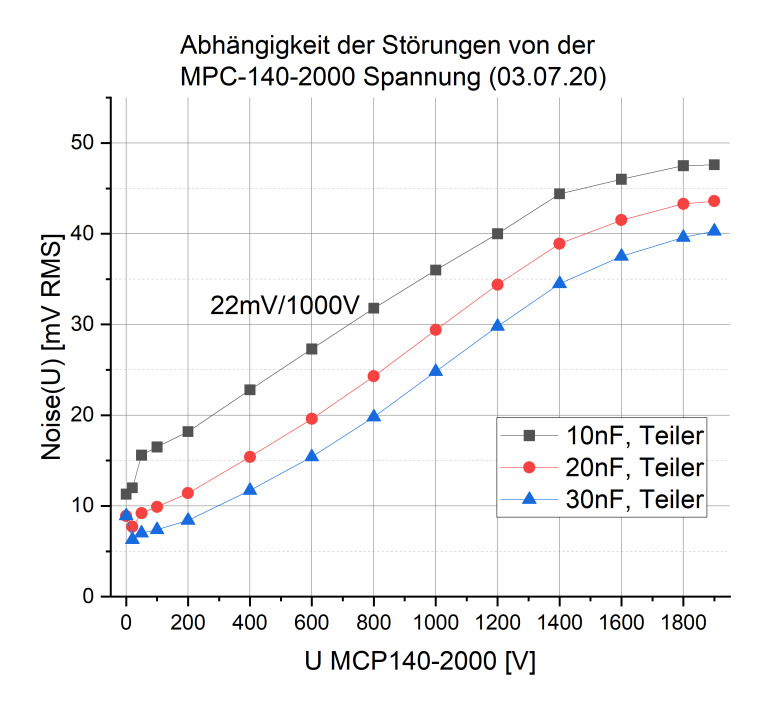

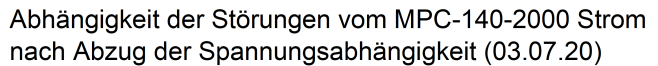

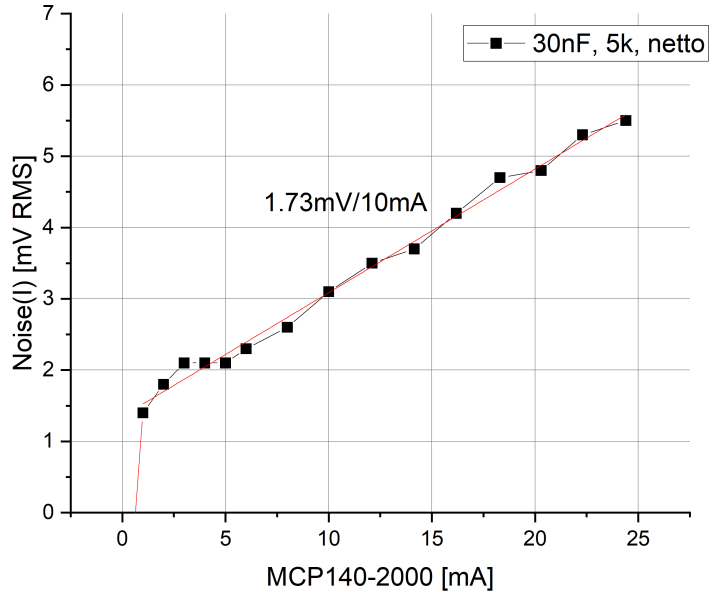

#### <span id="page-27-0"></span>4.1.6.5 Stangen Laborbetrieb

Gemessen zwischen Stangen und Ground-Zuleitung, 30nF Filter (Siehe [Abschnitt 4.1.9.6 \[FilterBox\], Seite 38.](#page-40-1)).

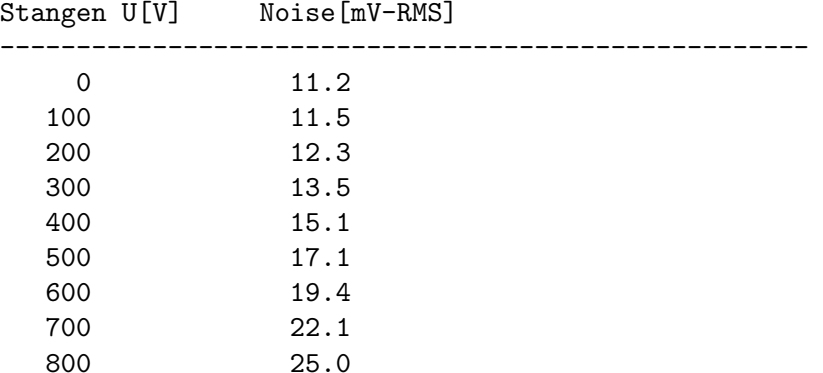

#### <span id="page-27-1"></span>4.1.7 Step-Verhalten

## 4.1.7.1 Einschwingvorgang

#### Kathode Testaufbau:

Das dynamische Verhalten der Regelung auf Spannungssprünge ist abhängig von dem Modus, in dem die Kanone betrieben wird. Die Abhängigkeit von der Kathodenspannung, der Strombelastung des Kathodennetzgerätes, dem Lastwiderstand und dem Filterkondensator wurde im Testbetrieb (ohne Kollektorstrom) untersucht. Für den Lastwiderstand ist zu beachten, dass er bezüglich DC- und AC-Spannungen unterschiedliche Werte annimmt

 $(R_{DC} = U/I, R_{AC} = dU/dI)$ . Eine Messreihe von Michel Döring für den Hochenergiemodus  $(Stangenspannung = 10\% *Kathodenspannung)$  zeigt den Unterschied:

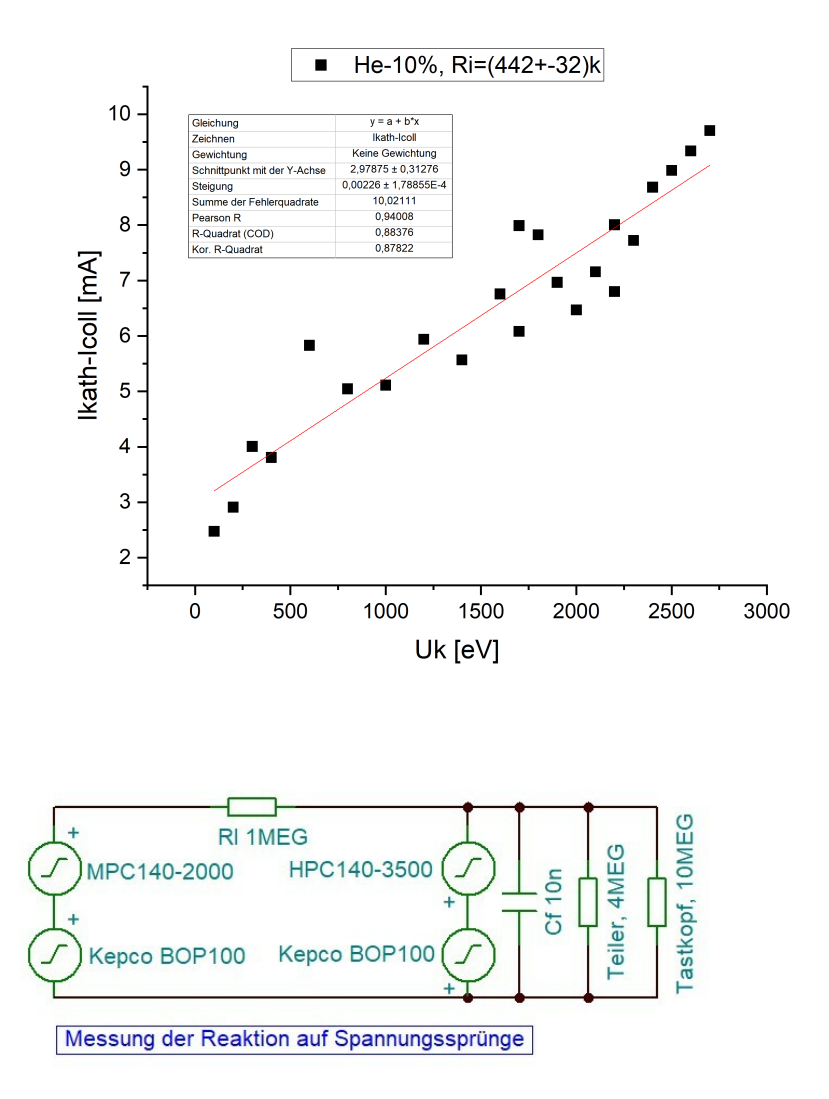

Im Testbetrieb, ohne die Kanone, wurde dieses Verhalten mit Hilfe einer zusätzlichen Spannung (MCP140-2000: manuell; Kepco: off) nachgebildet. Rl bildet den Wechselstromlastwiderstand (Impedanz) und mit dem MCP140-2000 kann ein zusätzlicher, konstanter Gleichstrom eingestellt werden.

Die Messungen erfolgten mit einem HAMEG HZ52-Tastkopf (1/10, 10MOhm, max. 600V) an einem HAMEG HM1507-3 Oszilloscop mit Tastkopf-Ground an WWZ-Ground in der Filter-Box. Eine Differenzmessung mit zwei Tastköpfen und dem Labor-Ground als Tastkopf-Ground zeigte gleiche Ergebnisse. Bei Anschluss von Tastkopf-Ground an das Filter-Box-Gehäuse (Labor-Ground) tritt ein ca. 17MHz 'Klingeln' (200mVss, Dauer 1us) mit der doppelten Periode (120kHz) des HCP140-3500 Schaltnetzteils auf.

<span id="page-29-0"></span>Es zeigte sich, dass das Regelverhalten bei Spannungssprüngen im Wesentlichen von der Impedanz (Wechselstromwiderstand, dU/dI) der Last abhängt und kaum von Strom und Spannung. Bei Lastwiderst¨anden kleiner ca. (20-30)kOhm zeigt die Regelung aperiodisches Verhalten und bei höheren Widerständen tritt Überschwingen bis maximal 2% des Spannungssprunges auf (Siehe [Abschnitt 4.1.10.1 \[Einschwingverhalten\], Seite 39](#page-41-1).).

#### Kathode Laborbetrieb:

Mit angeschlossener Kanone konnte kein wesentlicher Unterschied zum Testbetrieb beobachtet werden.

#### Stangen Testaufbau:

 $Es$  tritt Überschwingen bis ca.  $3\%$  des Spannungssprunges bei ca. 0.8ms Dauer auf (Filter  $Cf=25nF$ , das für die Funktion der Stangenspannung vernachlässigbar ist.

#### Stangen Laborbetrieb:

Mit angeschlossener Kanone konnte kein wesentlicher Unterschied zum Testbetrieb beobachtet werden.

#### <span id="page-29-1"></span>4.1.7.2 Rätselhafte Zacken

#### Kathode Testaufbau:

Bei Spannungssprüngen zu niedrigeren Spannungswerten folgt je nach eGun-Parametern in unterschiedlichem Abstand vom Einschwingvorgang ein mehr oder weniger deutlicher Zacken im Spannungsverlauf. Zwischen Einschwingvorgang und Zacken liegt der Spannungsverlauf leicht unterhalb des Sollwertes.

Dieses Verhalten der Regelung lässt sich durch die Eigenschaft des HCP140-3500 erklären, dass es keine zurück fließende Ladung aufnehmen kann. Die Regelung der Kathodenspannung sorgt deshalb mittels Kepco über die Glättungskondesatoren CF des HCP140-3500 so lange für eine Entladung der Verbraucherkondensatoren Cf bis die überschüssige Ladung ¨uber den Laststrom I entsorgt ist. Am Spannungsverlauf des Kepco l¨asst sich dieser Vorgang gut verfolgen. Die Regelung fährt das Kepco nach dem Spannungsprung dU im Verhältnis  $Cf/CF$  tiefer als den Sollwert (woraus sich  $CF$  errechnen lässt: ca.  $220nF$ ). Damit übernimmt CF die ¨ubersch¨ussige Ladung von Cf. Anschließend wird diese Ladung durch den konstanten Laststrom I abgeführt. Damit wäre der Vorgang eigentlich erledigt. Aber das HCP140-3500 benötigt noch Bedenkzeit (ca. 0.5 der Entladezeit, max. 7ms) bis es wieder Strom liefert. Die Folge ist, dass CF weiter entladen wird und anschließend wieder geladen werden muss. Sowohl die Entlade- als auch die Laderampe führen durch die verzögerte Reaktion der Regelung, abhängig von der Steilheit der Rampen, zu einer Abweichung der Kathodenspannung vom Sollwert. Dieses Verhalten konnte auch durch eine Tina-Ti-Simulation (Siehe

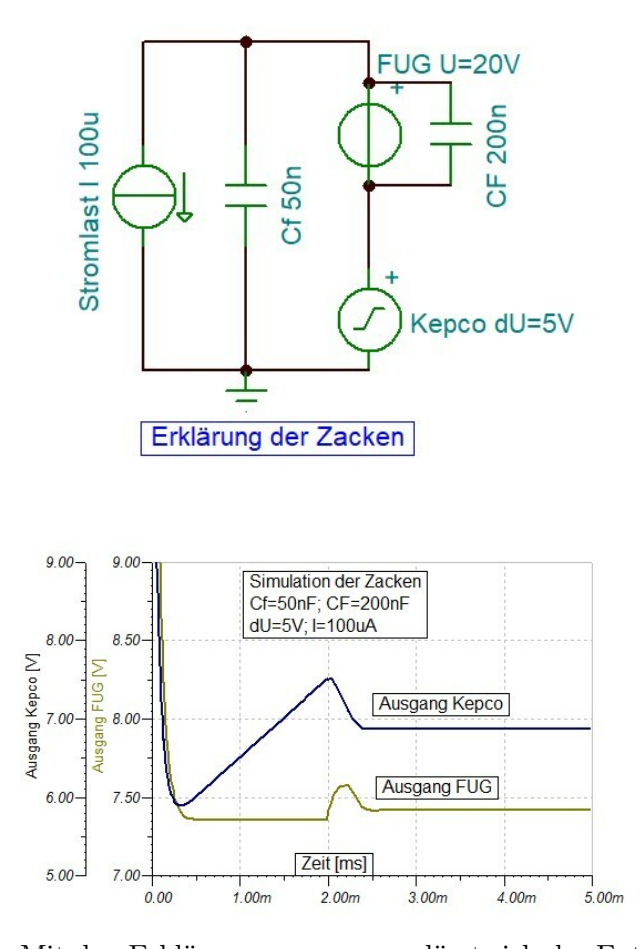

[Abschnitt 4.1.10.2 \[Zacken-Untersuchung\], Seite 40](#page-42-0).) gezeigt werden, womit die folgenden Grafiken erstellt wurden.

Mit den Erklärungen von zuvor lässt sich der Entladevorgang in folgende Formel schreiben, mit dem Faktor A (ca. 1.5) um den verzögerten Start des Stroms zu berücksichtigen. Die Messungen am Testaufbau haben diesen Zusammenhang bestätigt.

- T Abstand des Zackens [ms]
- A Faktor
- dU Spannungssprung [V]
- Cf Filterkondensator in der Filterbox [nF]
- I Entladestrom [mA]
- $T = A * dU * Cf / I$

Mit steigendem Laststrom wandern die Zacken zum Spannungssprung hin. Ab ca. 4ms Abstand werden die Zacken kleiner und bei ca. 0.8ms verschwinden sie ganz. Dieser Punkt lässt sich recht gut beobachten. Für Messungen mit unterschiedlichen Parametern ( $dU=1/2/5V$ ,  $Cf=17/45nF$ ,  $CF=220nF$ ) waren die Ströme um die 0.8ms zu erreichen stets kleiner als 1mA (Siehe [Abschnitt 4.1.10.2 \[Zacken-Untersuchung\], Seite 40](#page-42-0).). Nach den Messungen von Michel Döring an der Elektronenkanone wird diese Grenze in keinem Betriebsmodus unterschritten. Dieses Verhalten des HCP140-3500 ist deshalb wohl eher nur von akademischem Interesse...

#### <span id="page-31-0"></span>Kathode Laborbetrieb:

(bearbeiten!)

#### Stangen Testaufbau:

Das MCP140-2000 verhält sich in Bezug auf die Zacken ähnlich wie das HCP140-3500. Jedoch erfolgt nicht nur bei der Entladerampe ein Uberschießen sondern auch bei der fol- ¨ genden Laderampe was wiederum eine etwa halb so lange erneute Entladerampe zur Folge hat. Es ensteht so eine ganze Folge von Rampen, die immer kleiner werden. Auffällig ist ferner, dass bei positiven Spannungssprüngen die Rückseite des Uberschwingers ebenfalls eine solche Rampenfolge erzeugt.

Wie für das HCP140-3500 tritt dieses Verhalten nur bei Strömen kleiner 1mA auf. Für eine Energie von 100eV hat Michel (He-10%) jedoch einen Strom von 0.5mA gemessen. Da die Zacken aber nur ca. 3% des Spannungssprunges betragen bei ca. 1ms Dauer sollten sie für die Stangenspannung im Laborbetrieb keine Probleme bereiten.

#### Stangen Laborbetrieb:

(bearbeiten!)

## <span id="page-31-1"></span>4.1.8 Programmierung

Die FUG HCN 140-2000/3500/6500 Netzgeräte zeigen sowohl bei einem Spannungsanstieg als auch -Abfall einen exponentiellen Verlauf, dessen Abklingzeit nur von der Last und Up/Down abhängig ist. Auch jeder Spannungssprung  $(z.B. 1000V/1100V)$  hat diese Abklingzeit:

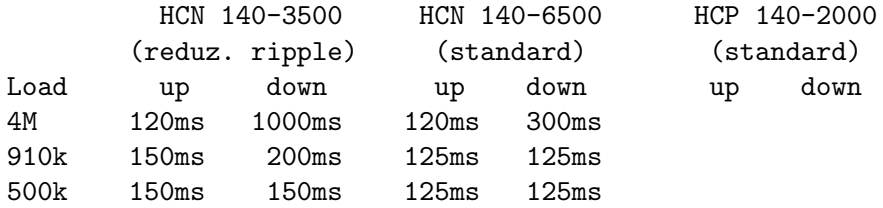

Mit dem Ziel, das Kepco nicht zu übersteuern, müssen große (>100V) Spannungsänderungen in einzelne kleinere Sprünge unterteilt werden, mit den notwendigen Wartezeiten nach jedem Sprung. Dabei kann jedoch genutzt werden, dass das Kepco bis zu 100V der FUG-Verzögerung über die Regelung ausgleicht. Wählt man die Sprünge klein (z.B. 10V) so kann man den steilen Anfangsbereich des exponentiellen Verlaufs nutzen. Zu kleine Sprünge würden allerdings die benötigte Systemzeit erhöhen.

```
Mit
   U = U0 * exp(-t/Tau),
   t = -Tau * ln(U/U0)ergibt sich für einen einzigen Sprung von 1000V auf 50V:
   t = 3*TauFür eine Folge von n kleinen Sprüngen
   dU = U0-Uvon 1000V bis 0V mit Kepco Ausgleich U0 ergeben sich folgende Zeiten:
dU[V] n U0[V] U[V] t[Tau] n*t[Tau]
  5 200 50 45 0.105 21
 10 100 50 40 0.22 22
```
<span id="page-32-0"></span>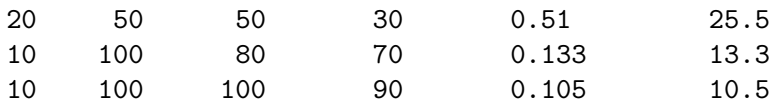

Schritte von 10V und ein maximaler Kepco Ausgleich von 100V liefern ein gutes Ergebnis. Man erhält eine lineare Rampe mit z.B.:

1000V /  $(10.5 * 200ms) = 476V/s$ 

Bei den folgenden Messungen am HCN 140-6500 (Last 910k, Tau 125ms) wurde die "Ramp Speed" und die Schrittweite "Step" vorgegeben. Über die erreichte Rampe  $(dU/dt)$  wurde die benötigte Systemzeit T pro Schritt für den MVME 162 Laborrechner ermittelt. In der Systemzeit ist enthalten die Zeit für die Programmierung der acht DACs und der zwei Timer-Boards, sowie die Verarbeitung des Timer-Interrupts:

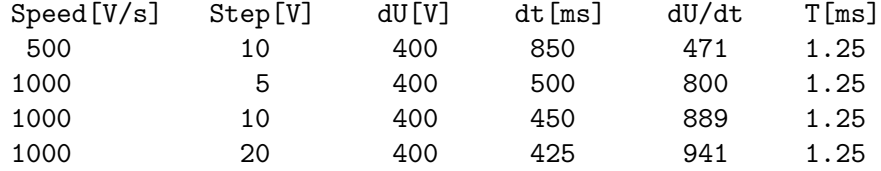

#### 4.1.9 Schaltpläne

#### 4.1.9.1 Schaltplan der Kanone

Die unterschiedlichen Potentiale der Elektroden sind farblich unterschieden. Bei der Wechselwirkungszone ist dies aus unbekanntem Grund jedoch missraten, sie müsste schwarz sein da sie mit der Betriebserde von Rack 2 verbunden ist.

#### 4.1.9.2 Spannungen und Ströme

In der zugehörigen Grafik stehen die Farben für die Potentialebene der die Betriebserde eines Moduls angeh¨ort. Die Verbindungspfeile zwischen den Modulen zeigen den Signal- bzw. Spannungsfluss. Die Pfeile neben den Verbindungslinien zeigen den negativen Stromfluss. Von den eGun-Elektroden sind nur Kathode, Wechselwirkungszone und Kollektor explizit aufgeführt, alle anderen sind unter "weitere" zusammengefasst.

Der Haupanteil des Elektronenstroms sollte von der Kathode zum Kollektor fließen und von dort über das Kollektor-FUG zurück zur Kathode. Da für das Aufsammeln der Elektronen im Kollektor mit geringeren Spannungen gearbeitet werden kann als die Kathodenspannung, lässt sich die Belastung von Kollektor (Wärme) und FUG (elektrisch) auf diese Weise deutlich niedriger halten.

Das Kathoden-FUG hingegen muss die volle Spannung liefern, hat jedoch erheblich geringere Ströme zu verkraften und benötigt deshalb ebenfalls nicht die volle Leistung, die man aus Kathodenstrom und -Spannung errechnen könnte. Die anfallenden Ströme, die

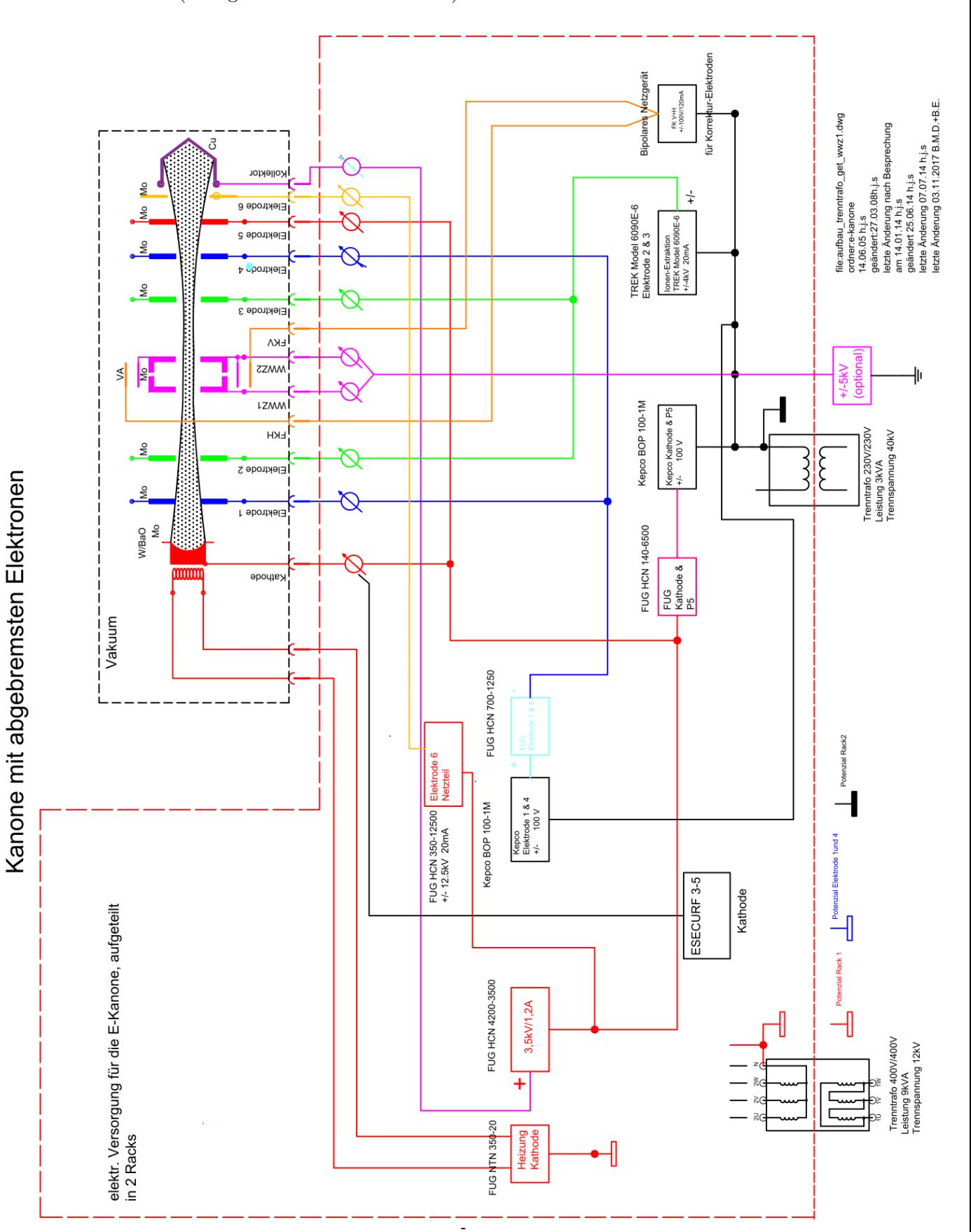

das Kathoden-FUG treffen, summieren sich aus den auf die verschiedenen Elektroden auftreffenden Elektronen (abzüglich Sekundärelektronen) und dem Strom über den HV-Teiler.

Kapitel 4: Anhang 32

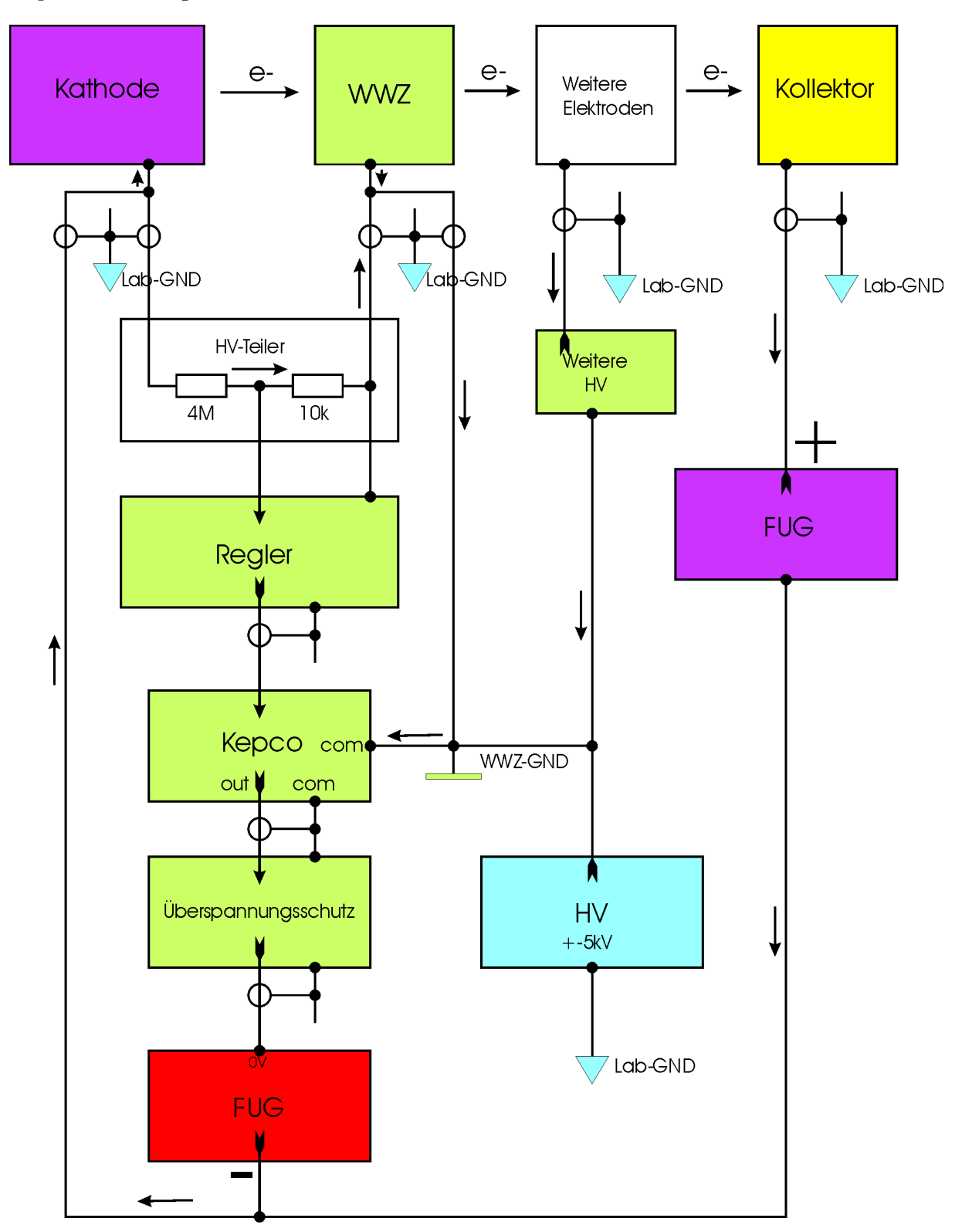

Spannungen und Ströme eGun 21.08.2018 K. H.

Die Farben stehen für die Potentialebene der Betriebserde eines Moduls Pfeile für negative Ströme Module ohne Chassis-Erdung dargestellt

#### <span id="page-35-0"></span>4.1.9.3 Regelung der Kathoden-Spannung

Der Istwert der Regelung ergibt sich aus der Spannungsdifferenz zwischen Kathode und Wechselwirkungszone. Beide Spannungen werden möglichst nahe an der Kanone gemessen und über Koax-Kabel gleichen Typs, die durch Laborerde abgeschirmt sind, zur Regelung abgeleitet. Dabei sollten die beiden Kabel dicht nebeneinander verlegt werden damit die eingefangenen Störungen gleich sind.

Der Hochspannungsteiler untersetzt diese Spannungsdifferenz im Verhältnis 1/400. Da die Regelung als Istwert maximal 10V verarbeiten kann, ist damit die Kanone bis 4kV zu betreiben.

Der Regler hat als Betriebserde das Wechselwirkungspotential. Der Sollwert wird durch zwei 18 bit DACs vorgegeben, deren Ausgänge (0-10V) mit unterschiedlicher Wichtung zum Sollwert summiert werden. Durch Soll-/Istwert-Vergleich wird mittels Integralregelung der Stellwert für das Kepco BOP 100 erzeugt (sh. auch: Alte Kanone). Bezogen auf die Kathodenspannug beträgt die durch die DACs gegebene Auflösung:

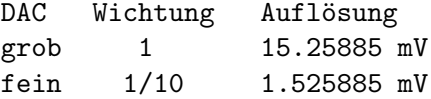

Zur Unterdrückung von Hf-Störungen haben sich 150nF (Cy-Typ!) zwischen Betriebserde und Chassis-Erde bewährt.

Das Kepco (+-100V) liefert die Betriebserde für das nachfolgende FUG. Es hat als Betriebserde eine direkte Verbindung zum Wechselwirkungspotential und darf nicht mit der Betriebserde des Reglers (ebenfalls WWZ-GND) verbunden sein damit die Ströme der WWZ1/2 gemessen werden können!

Das nachfolgende FUG liefert die Kathodenspannung. Es wird gesteuert durch einen 16 bit DAC mit der selben Betriebserde wie das FUG. Die Zuleitung erfolgt über ein zweiadriges Kabel, das mit Chassis-Erde geschirmt ist. Zur Unterdrückunng von Hf-Störungen haben sich  $150nF$  (Cy-Typ!) zwischen Betriebserde und Chassis-Erde bewährt.

Die WWZ besteht aus zwei Elektroden um die auftreffenden Ströme getrennt messen zu können. Die Regelung benötigt die Spannung innerhalb der WWZ. Durch je einen Widerstand in den Ableitungen zur Regelung werden die beiden Elektroden so weit entkoppelt, dass eine getrennte Strommessung möglich ist.

Durch diese Entkopplungswiderstände entsteht allerdings eine Rückwirkung auf die Spannungs- und Strommessung:

- Es wird der Mittelwert der Spannung zwischen den beiden WWZ-Elektroden gemessen.
- Uber den HV-Teiler und die Entkopplungswiderstände R fließt, abhängig von der Kathodenspannung U, ein Strom (1mA/4kV) zum WWZ-GND, der zu einem Fehler bei der Spannungsmessung führt. Mit  $R = 100$ hm und  $U = 4kV$  ergibt sich eine maximale Fehlmessung für den Istwert der Regelung von  $1mA * 100hm / 2 = 5mV$ .
- Jede der beiden Strommessungen wird ebenfalls durch den HV-Teilerstrom um 0.5mA/4kV zu groß gemessen.

• Für die Strommessungen kommt hinzu, dass die Entkopplung der beiden WWZ-Elektroden nicht vollständig ist. Mit  $R = 100$ hm und einem Widerstand Ra < 0.50hm der Ableitungen zum WWZ-GND (die Strommessung erfolgt kontaktlos!) ergibt die Rechnung für den Ausgleichsstrom I0 zwischen den Strömen I1 und I2 von WWZ1/2: I0 < Ra / 2R (I2 - I1). Für den eher pathologischen Fall (I2 - I1) = 20mA wäre die Fehlmessung I0 < 0.5mA.

Optional kann das Wechselwirkungspotential durch ein weiteres Hochspannungsgerät in Verbindung mit einem Trenntrafo hoch gelegt werden.

Der Schutzleiter (SL) aller Module ist mit dem WWZ-GND verbunden und dieser wiederum mit der Laborerde (Lab-GND) falls WWZ-GND nicht hoch gelegt ist.

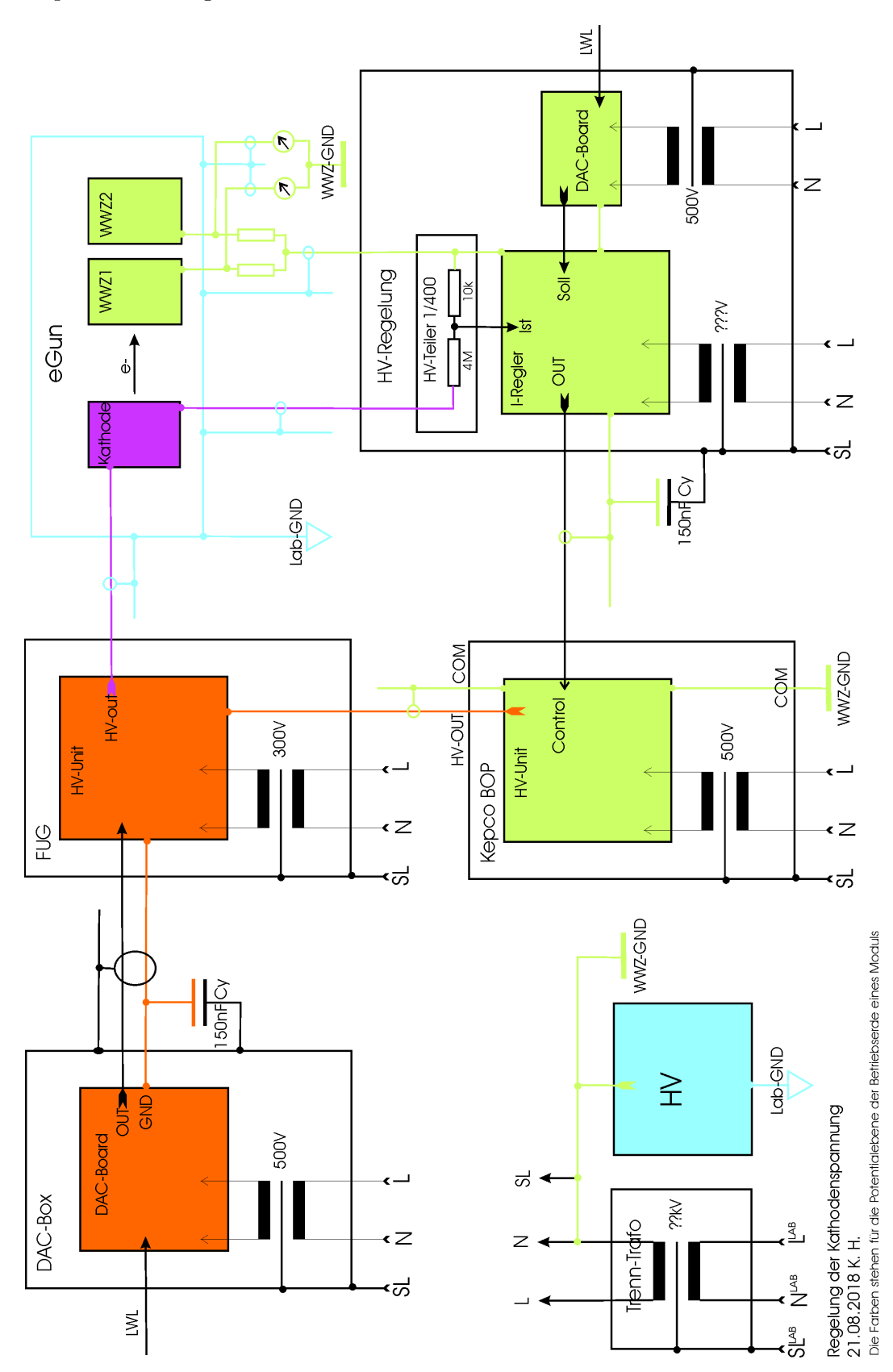

## <span id="page-38-0"></span>4.1.9.4 Steuerung der Hochspannungen

### Empfohlener Einsatz der DACs

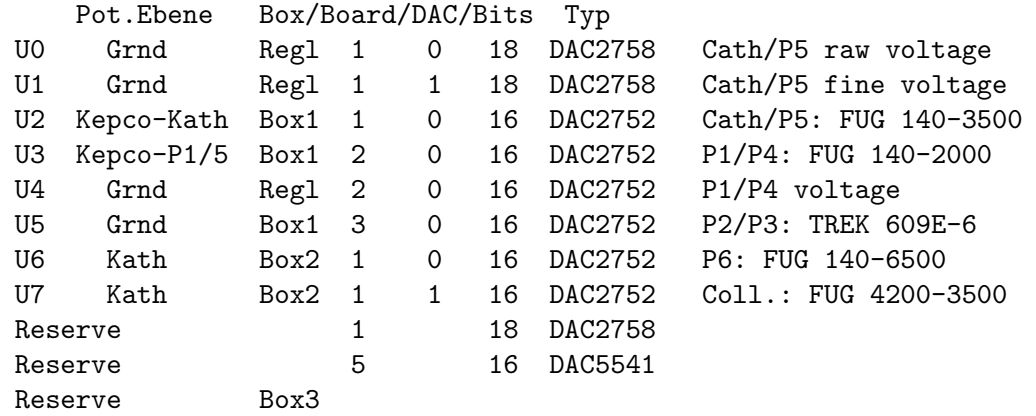

Die DAC-Boards müssen mit der Firmware PSO32 programmiert sein.

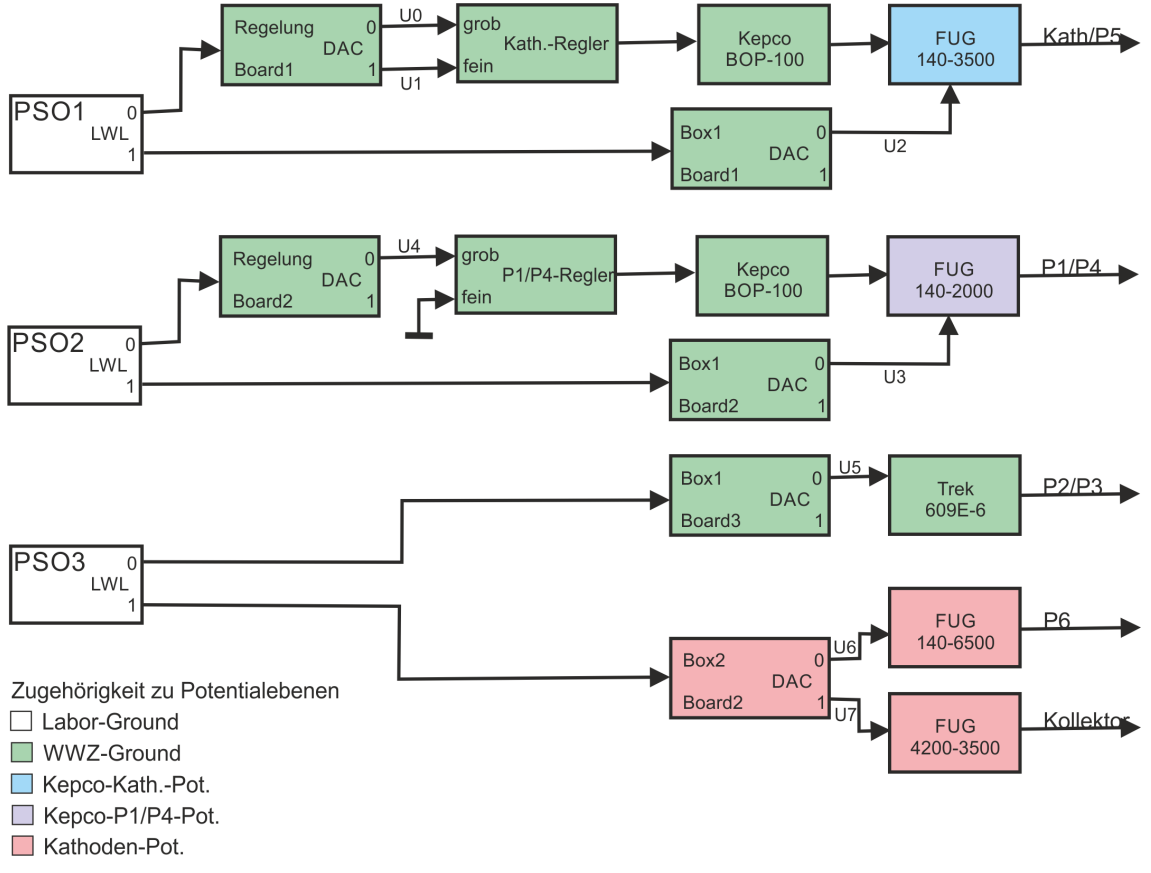

Steuerung der eGun Hochspannungen (05.11.2020 K.H.)

## <span id="page-39-0"></span>4.1.9.5 Kabelverbindungen

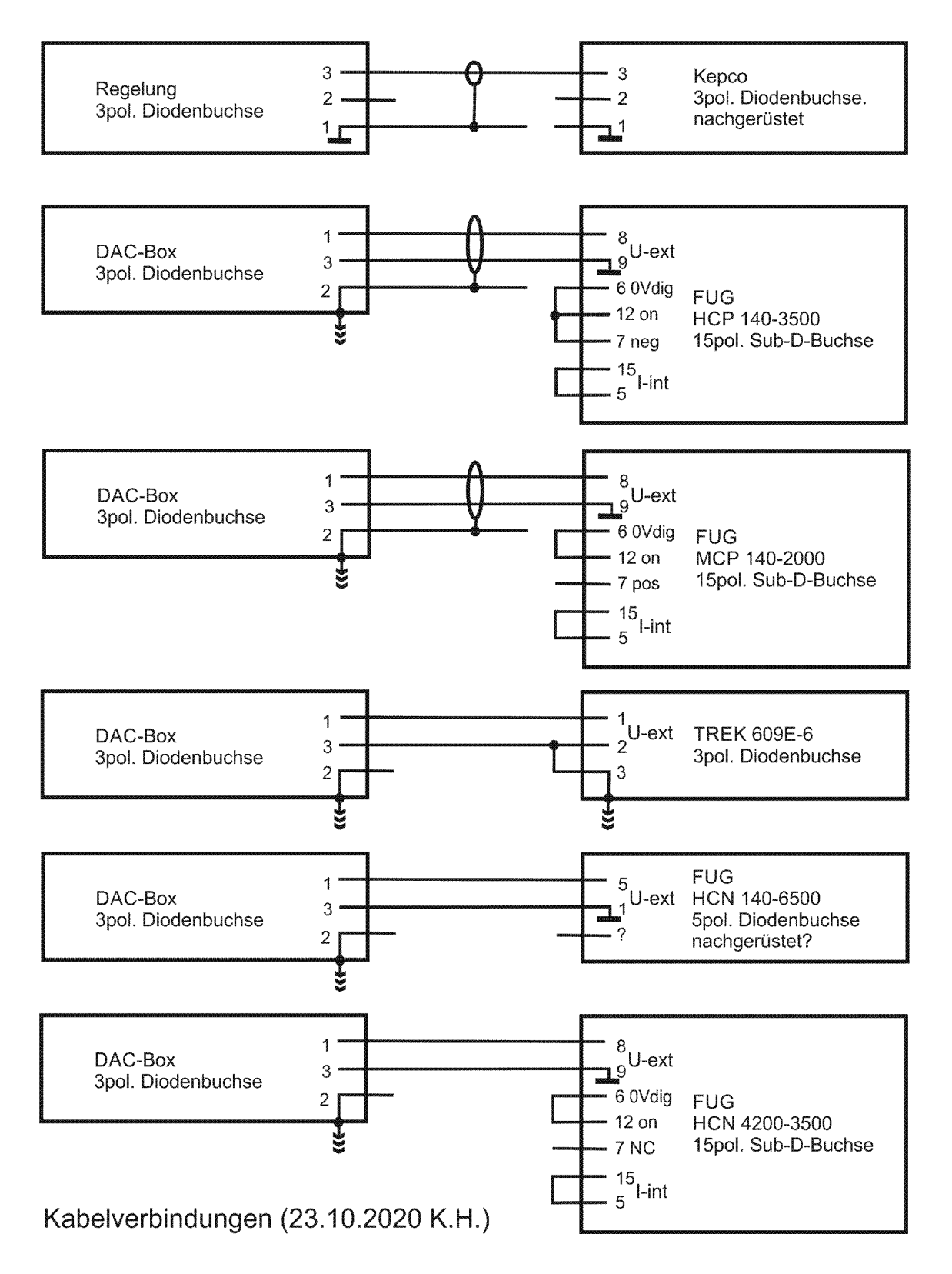

## <span id="page-40-1"></span><span id="page-40-0"></span>4.1.9.6 FilterBox

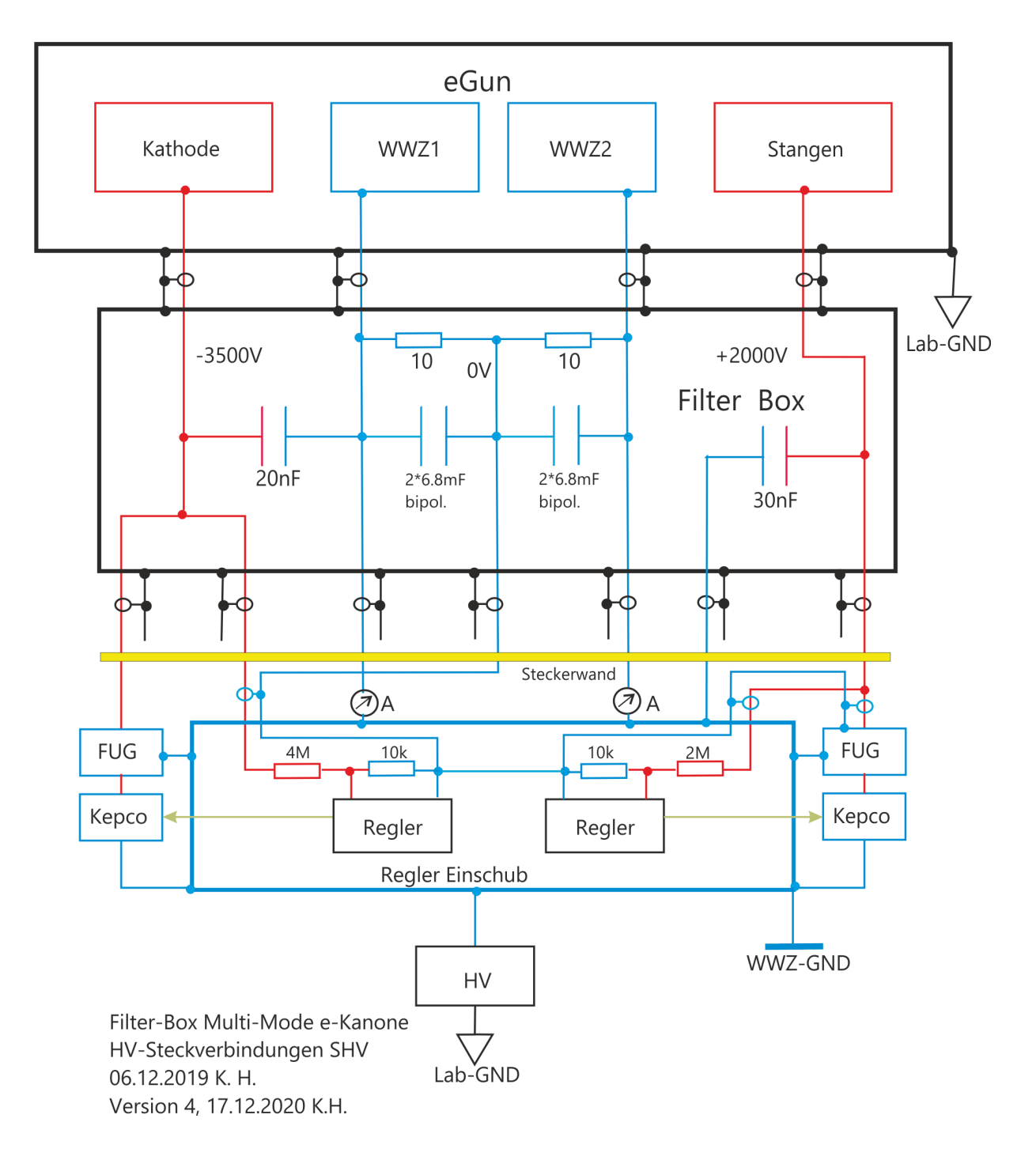

#### <span id="page-41-0"></span>4.1.10 Testdaten

#### <span id="page-41-1"></span>4.1.10.1 Einschwingverhalten

```
Uk Kathodenspannung, negativ
dUk Spannungssprung, neg./pos.
Rl Lastwiderstand parallel zu 4MOhm Spannungsteiler, 10MOhm Tastkopf
Cf Filterkondensator in der Filterbox
Rl=10k, Cf=(10, 20)nF, dUk=+-2V, Uk=(10, 20, 50, 100)V:
  aperiodisch, ca 0.6ms bis zum Rauschen
Rl=25k, dUk=+-5V, Uk=(20,50,100,200,300)V:
  Cf=10nF: aperiodisch, ca 0.3ms bis zum Rauschen
  Cf=20nF: minimales Überschwingen, ca 0.6ms bis zum Rauschen
Rl=100k, dUk=+-5V, Uk=(20, 50, 100, 200, 300)V:
  Cf=10nF: (0.5-1)% Überschwingen, ca 0.5ms bis zum Rauschen
  Cf = 20nF: (1-1.5)% Überschwingen, ca 0.5ms bis zum Rauschen
Rl=500k, Uk=(20,50,100,200,500,800)V:
  Cf=10nF, dUk=+5V: (-,-,1,1,0.5,?)% Überschwingen, ca 0.3ms
  Cf=10nF, dUk=-5V: (.5,1,1,1,.5,.5)% Überschwingen, ca 0.3ms
  Cf = 20nF, dUk=+5V: (.5, .5, 1, 2, 1, .5)% Überschwingen, ca 0.3ms
  Cf = 20nF, dUk=-5V: (2, 2, 2, 2, 1, 1)% Überschwingen, ca 0.3ms
Rl=---, Uk=(20,50,100,200,300,400)V:
  Cf=10nF, dUk=+5V: (-,-,-,-,.5,.5)% Überschwingen, ca 1ms
  Cf=10nF, dUk=-5V: (1,1,1,1,1,1)% Überschwingen, ca 1ms
  Cf=20nF, dUk=+5V: (.5,.5,.5,-,-,2)% Überschwingen, ca 1ms
  Cf = 20nF, dUk = -5V: (1.5, 1.5, 1.5, 1.5, 1, 1)% Überschwingen, ca 1ms
```
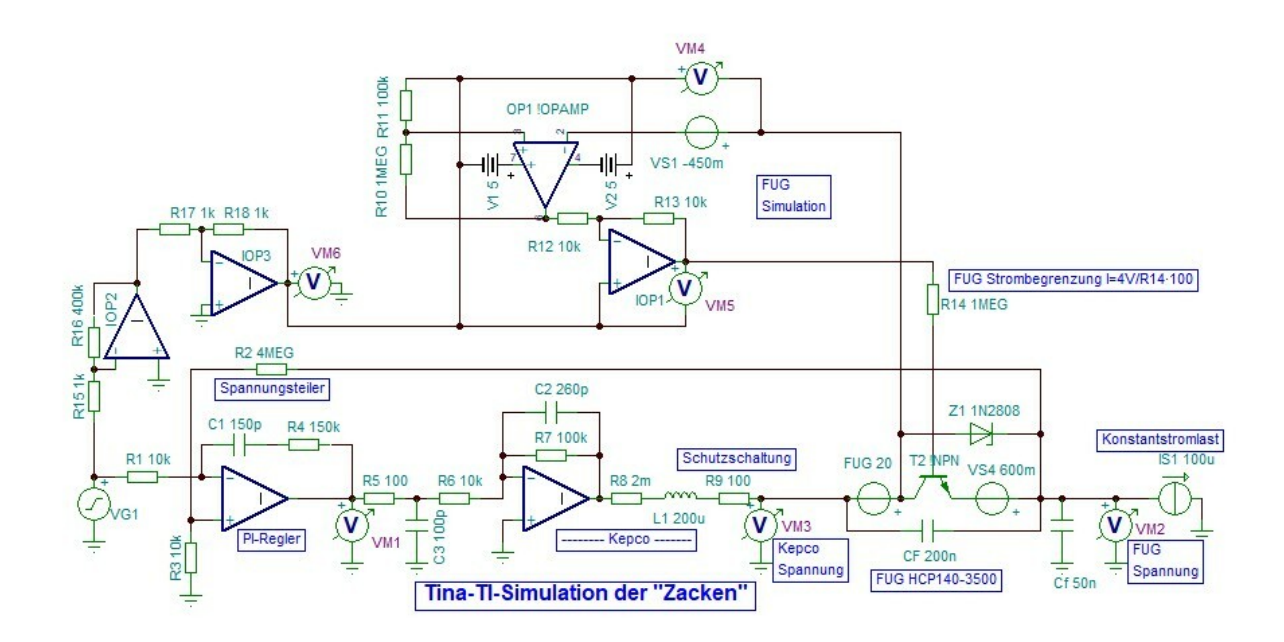

## <span id="page-42-0"></span>4.1.10.2 Zacken-Untersuchung

dUk Spannungssprung

Uk Kathodenspannung

Rl totaler Lastwiderstand

Cf Filterkondensator in der Filterbox

Uh Hilfsspannung

T1 min. Grenze für Zacken = Ende Einschwingvorgang

I1=(Uk+Uh-dUk)/Rl notwendiger Strom damit Zacken verschwindet

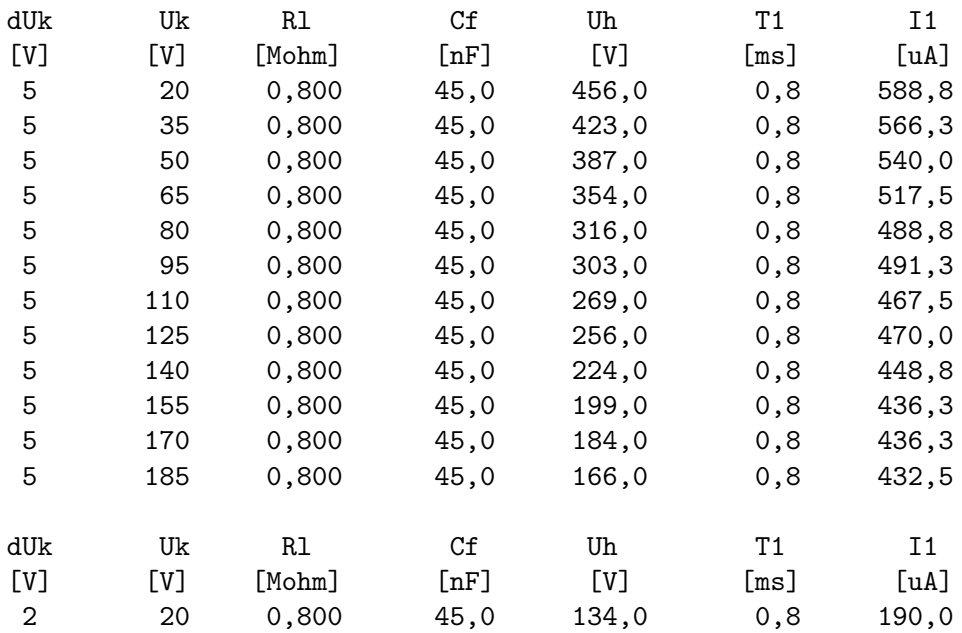

<span id="page-43-0"></span>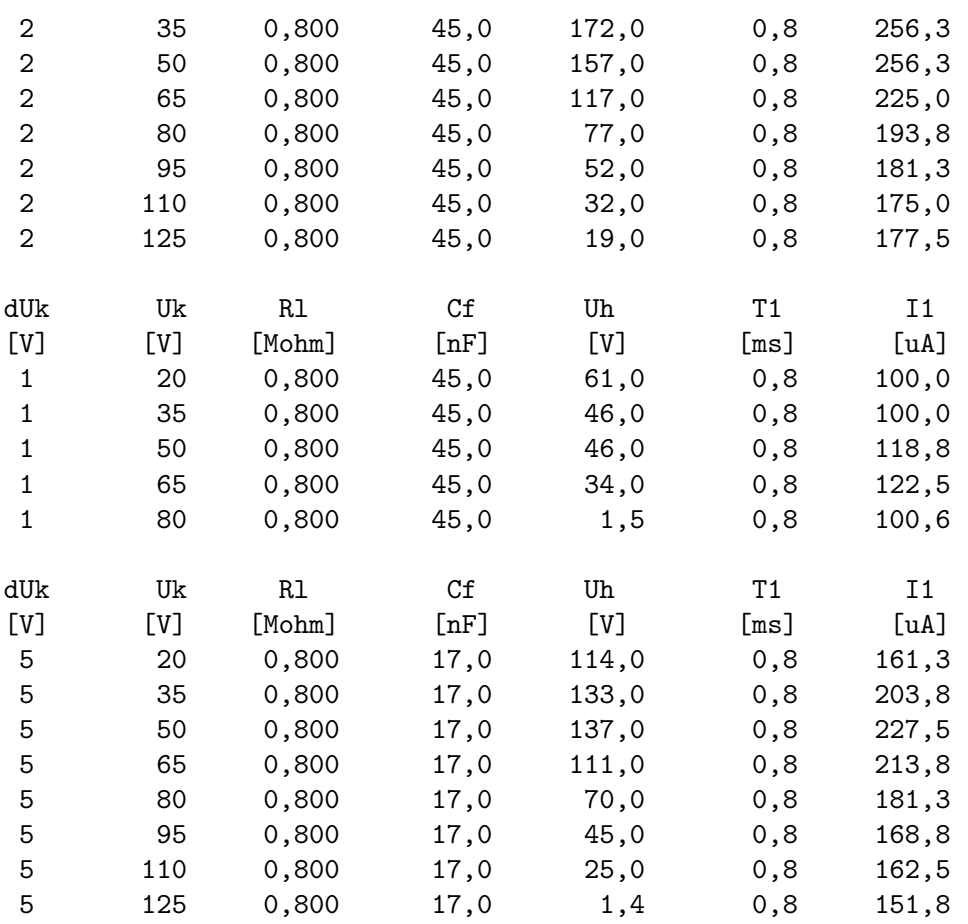

## 4.2 LWL-Repeater

Jede DAC-Karte beherbergt zwei DACs, die jedoch ein gemeinsames Masse-Potential haben und deshalb nicht ohne Wechselwirkungen zum Steuern von zwei HV-Netzgeräten verwendet werden können. Um die Anzahl der PSO-Karten zu reduzieren, kommt der LWL-Repeater zum Einsatz. Er ist durch Umprogrammieren des obsoleten LWL-CAN-Bus-Repeaters entstanden. Er verzweigt einen LWL-Eingang auf zwei LWL-Ausgänge um zwei DAC-Karten simultan zu steuern.

## <span id="page-43-1"></span>4.3 Dual 16/18-Bit standalone DAC-Boards

## 4.3.1 Aufbau

Für diese DAC-Karten wurden sogn. Demo-Boards DC1684A mit den DACs LTC2752 (16 Bits) bzw. LTC2758 (18 Bits) verwendet, die auf eine Europakarte mit Netzteil, LWL-Empfänger, Offset-/Gain-Abgleich und einem FPGA zur Steuerung montiert sind.

Beide Varianten dieser DACs verhalten sich bezüglich der Programmierung im Rahmen ihrer Möglichkeiten gleich. Bei den 16 Bit-DACs kommen die zwei niederwertigsten Bits nicht zur Anwendung:

• Dual 18 Bit DAC LTC2758 auf DC1684A-A Board

<span id="page-44-0"></span>Firmware: dac2758-18-pso32 Bereiche [V] bei 0 - 0x3ffff digital: 0..+5, 0..+10, -2.5..+2.5, -5..+5, -10..+10, -2.5..+7.5 • Dual 16 Bit DAC LTC2752 auf DC1684A-B Board Firmware: dac2752-16-pso32

Bereiche [V] bei 0 - 0x3ffff digital: 0..+5, 0..+10, -2.5..+2.5, -5..+5, -10..+10, -2.5..+7.5

Die DAC-Karten besitzen ein eigenes Netzteil und benötigen nur 230V AC zu ihrem Betrieb. Die Spannungszuführung und Signalabführung erfolgen über eine VG-Steckerleiste in den DAC-Boxen zu deren Rückseite. Zusätzlich verfügen sie über einen dreipoligen Stecker zur Spannungszuführung und  $2 * 2$  Steckerstifte für die Ausgangssignale auf dem Board als Einbauversion.

## 4.3.2 Funktion

Die DAC-Karten werden über Lichtleiter angesteuert und sind deshalb für einen Betrieb auf höherem Potential geeignet. Als passender Lichtleitersender wurde das PSO14-Control-Routing-Board mit Firmware PSO32 entwickelt. Die Datenübertragung benötigt ca. 19us.

Die Ausgänge der DACs sind potentialfrei, deshalb ist Folgendes zu beachten:

- Der Masse-Pol muss mit einem definierten Potential (max. 500V gegen Schutzerde) beschaltet werden.
- Die beiden Masse-Pole einer DAC-Karte sind verbunden und müssen deshalb auf dem selben Potential liegen.
- Bei höhergelegtem Potential der Ausgänge ist aus Sicherheitsgründen eine Kabelverbindung mit Schutzerde-Schirmung zu verwenden.

Werden die DACs in den zugehörigen Boxen betrieben, so steht Schutzerde auf Pin 2 der Diodenstecker zur Verfügung zum Anschluss der Schirmung.

- Pin Signal
	- 1 Out
- 2 Schutzerde
- 3 Masse

## 4.3.3 Bedienelemente

Weitere Infos siehe: DEMO MANUAL DC1684A und LTC2752/LTC2758 Data Sheets

Manuelle Einstellung des Spannungsbereichs auf dem DC1684A-Board

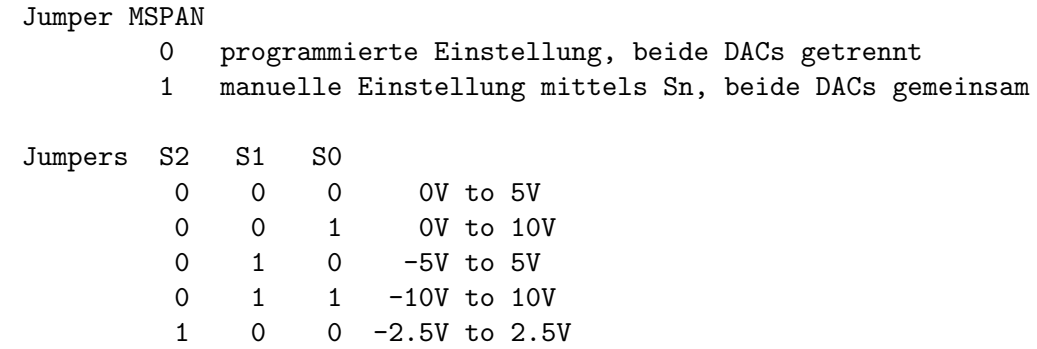

1 0 1 -2.5V to 7.5V

#### <span id="page-45-0"></span>Offset und Gain Abgleich

Mittels vier Potis können, falls nötig, Offset und Gain abgeglichen werden wenn die zugehörigen Jumper auf EXT gesetzt sind:

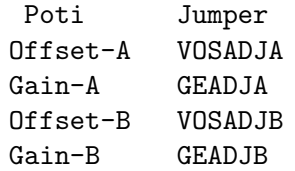

#### Weitere Jumpers mit fester Einstellung

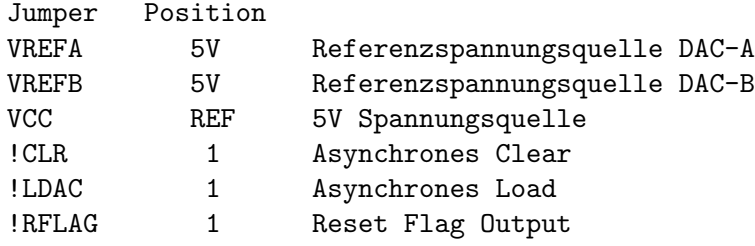

#### Anschlüsse und Testpunkte

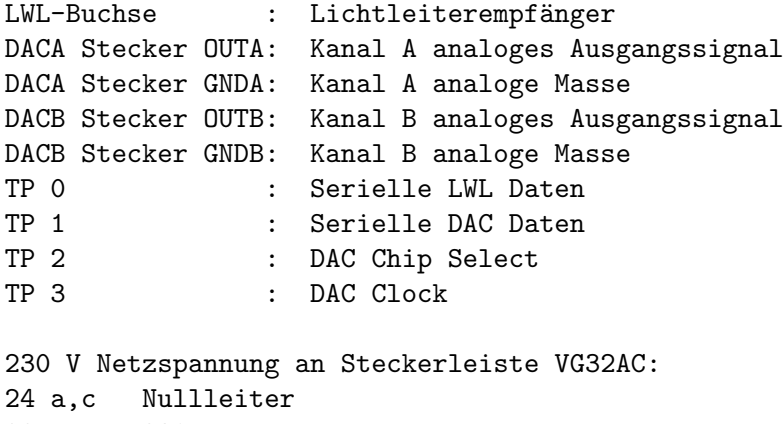

```
28 a,c 230V Leiter
```

```
32 a,c Schutzleiter
```
230 V Netzspannung an Stecker:

```
??? Nullleiter
```

```
??? 230V Leiter
```
??? Schutzleiter

## 4.3.4 Programmierung

Die DAC2752/2758-Karten erhalten ihre Daten über Lichtleiter. Ein geeigneter LWL-Sender ist die PSO14-Karte mit Firmware PSO32.

<span id="page-46-0"></span>Das Format der DAC-Daten ist das gleiche für die DAC2752- und DAC2758-Karten. Für die DAC2752-Karten werden die beiden niederwertigsten Bits jedoch nicht verwertet. Die Read Back Funktion der DACs wird nicht unterstützt.

Bit-Folge, MSB zuerst:

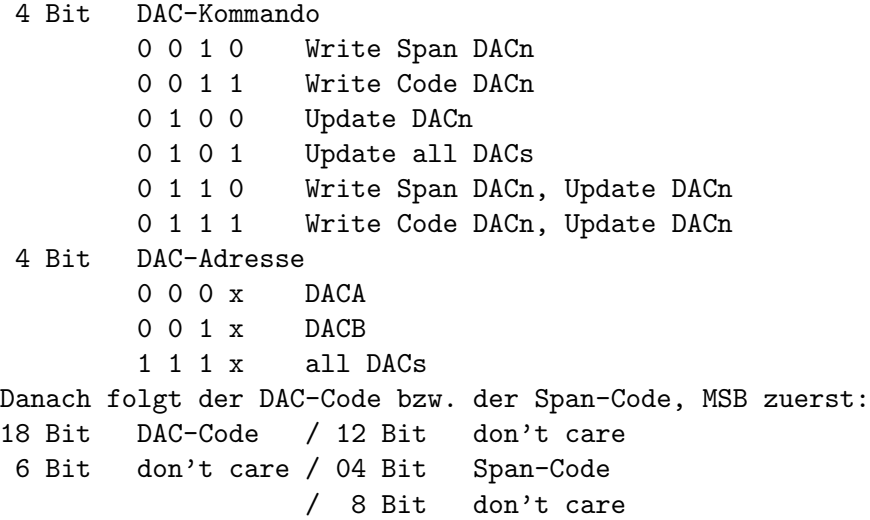

#### 4.3.5 Probleme und Lösungen

#### Durchlaufverzögerung des LWL-Empfängers SFH551V

Der SFH551V ist relativ zum Bit-Takt (400ns) ziemlich lahm. Insbesondere störend für das Timing sind die unterschiedlichen Durchlaufverzögerungen für Licht-an und Licht-aus, die zu einer Verkürzung des elektrischen Licht-aus Signals um bis zu max. 150ns führen, je nach Intensität des LWL-Signals und Temperatur. Hinzu kommen noch 50ns Unschärfe durch das Einsychronisieren auf den internen Clock-Takt (20MHz). Das Timing kann bis auf 200ns verk¨urzte Bits sicher erkennen, gemessen am Ausgang des SFH551V. Im Zweifel hilft ein längeres LWL-Kabel.

Auf einer PSO14-Karte musste ein LWL-Sender ausgetauscht werden da er zu hell war und den SFH551V völlig übersteuerte.

#### Einschwingverhalten

Das Einschwingen erfolgt exponentiell mit folgenden Halbwertszeiten:

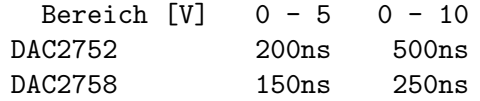

#### Verhalten beim An-/Abschalten der DAC-Karten

Beim Anschalten der DAC-Karten pendelt die Ausgangsspannung, vermutlich abhängig von dem Verhalten der Spannungsversorgung, zwischen erheblichen positiven und negativen Werten.

Verhalten bei dem HAMEG HM8040-2 Triple Power Supply:

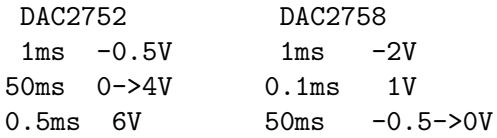

#### 1ms 3V

#### <span id="page-47-0"></span>Störungen durch das Schaltnetzteil

Die Messungen wurden als Differenzmessung mit zwei Tastköpfen durchgeführt. Dabei ist das Ergebnis abhängig von der Tastkopferdung. Bei den Messungen am Ausgang der DAC-Boxen waren die Störungen z.B. deutlich geringer wenn beide Tastkopferdungen mit der Schutzerde der Box verbunden waren.

Für die verbauten Morsun Schaltnetzteile wird Ripple & Noise mit max. 100mVss im Datenblatt angegeben. Tatsächlich wurde auf den Morsun-Ausgängen eine gedämpfte Hf-Störung (~2MHz, ~150mVss) im Takt der Schaltfrequenz (T~7/14us) angeregt, die auch genau so auf den DAC-Ausgängen zu beobachten war.

Mit folgenden Anderungen konnte die Hf-Störung für die DAC2752/2758 erheblich reduziert werden:

- 1. Nachrüsten der vergessenen 100nF SMD-Kondensatoren an den Morsun-Ausgängen.
- 2. 10nF, Cy zwischen Schutzerde und 5V-GND.
- 3. 3.9nF, Cy zwischen Schutzerde und +-15V-GND.  $(3.9 + 6.8)$ nF führten zu keiner weiteren Verbesserung. 5V-GND und 15V-GND sind auf der DAC-Karte verbunden. Vor (1) führten 10nF zu einem Hin- und Herflippen im Sekundentakt.
- 4. Standard-Einbaustecker mit Netzfilter in Netzzuleitung und einem zusätzlichen 20nF Entstörkondensator zwischen den Zuleitungen, ohne den das Ergebnis aber gleich war.

Mit diesen Maßnahmen lässt sich die Hf-Störung auf einen durch den Schaltvorgang hervorgerufenen low/high-Zacken (je 100ns) von 10mVss reduzieren. Dazwischen ca. 5mVss Restwelligkeit.

Bei Betrieb der Karte in einer der DAC-Boxen erhält man am Diodenstecker das gleiche Ergebnis. Allerdings erst nach Umlöten der falsch gepolten Netzfilter (Line - Load vertauscht). Alle Karten in der Box haben ein gemeinsames Netzfilter.

#### 4.3.6 Einsatz bei der Elektronenkanone

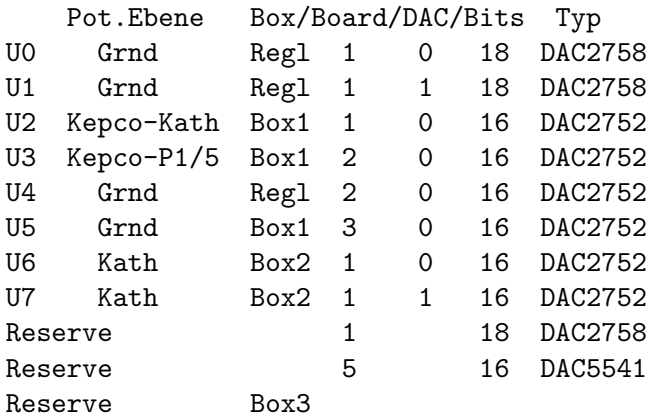

#### FUG-Steuerung

Getestet wurde mit dem alten, 1.5kV FUG (Plus-Pol geerdet). !!!Achtung: mit geerdetem Minus-Pol liegen die DAC-Anschlüsse auf Plus-HV-Potential!!! Der Anschluss erfolgte von einer DAC-Box ¨uber 1.5m geschirmtes Kabel. Die Schirmung war mit der Schutzerde der DAC-Box verbunden und hatte keine Verbindung mit dem FUG. Gemessen am FUG-Eingang treten gedämpfte Schwingungen auf:

100mVss, 10MHz

Mit 150nF oder galvanischer Verbindung zwischen Masse und Schutzerde am zur Karte gehörenden Nachbar-Ausgang der DAC-Box reduziert sich die Störung:

#### 50mVss, 10MHz

Diese HF-Störung wirkt sich nur unwesentlich auf den FUG-Ausgang aus:

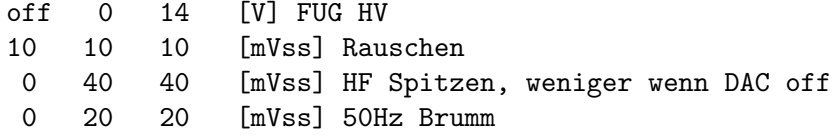

#### Kathodenspannung

Uber die beiden DACs einer im Regeleinschub eingebauten DAC-Karte wird der ¨ Sollwert (grob/fein) vorgegeben. Den Istwert erzeugt ein 1/400 HV-Teiler aus der FUG-Hochspannung. Ein Integralregler liefert den Stellwert für das Kepco. Das Kepco gibt die Vorspannung für das FUG.

Durch die Regelung wird der 50Hz Brumm des alten FUG auf <10mVss reduziert. Im Takt der 50Hz Halbwellen ist jedoch für 5ms eine andauernde HF-Störung zu sehen.

Folgendes wurde untersucht um die Ursache der Störung zu finden:

- 1. Alles an: 50mVss, 5ms, 50Hz synchron; 150mVss Spitzen am Ende; anschließend 5ms Pause; <10mVss Brumm
- 2. Regelung aus: gleiches Ergebnis bei 20mVss Brumm.
- 3. FUG aus: gleiches Ergebnis ohne Brumm.
- 4. Regelung und FUG aus: gleiches Ergebnis ohne Brumm.
- 5. Kepco aus: 2Vss Brumm (halbe Halbwelle!), aber nur wenn der FUG-DAC angeschlossen und angeschaltet ist und nicht wenn die DAC-Masseleitung mit Schutzerde verbunden ist.
- 6. 150nF an Kepco-HV-Ausgang: verringert die Störung nicht.
- 7. 150nF an FUG-HV-Eingang: verringert die Störung deutlich. Die Anstiegszeit (~50us) wird etwas kürzer  $(!)$ , das Überschwingen verstärkt sich.
- 8. 150nF zwischen Masse und Schutzerde am FUG-DAC-Nachbarausgang: ähnliches Ergebnis wie zuvor jedoch größere Hf-Spitzen.
- 9. 150nF am FUG-DAC-Nachbarausgang der DAC-Box zwischen Masse und Signal bringt keine Reduzierung der Störung.
- 10. 330nF, 250V Cy am Ausgang der Regelung zwischen Masse und Schutzerde beseitigt die HF-Störungen durch die Regelung (DAC-Box abgeschaltet). Galvanische Verbindung führt zu 50Hz-Brumm durch Brummschleife. Hat keinen Einfluss auf das Einschwingverhalten der Regelung.
- 11. 250nF, 5kV am Eingang der Regelung zwischen Masse und HV-Signal b¨ugelt alle HF-Störungen aus.

<span id="page-49-0"></span>Folgendes wurde zur Reduzierung der Störungen unternommen, gemessen am HV-Eingang der Regelung:

1. 330nF, 250V Cy am Ausgang der Regelung zwischen Masse und Schutzerde beseitigt die HF-Störungen durch die Regelung. Hat keinen Einfluss auf das Einschwingverhalten der Regelung.

> FUG: 0V, Kepco: 25V - 0V Rauschen Brumm HF Spitzen [mVss] 10 10 - 20 FUG-DAC off

2. 150nF, 250V Cy am Nachbarausgang der DAC-Box zwischen Masse und Schutzerde beseitigt die HF-Störungen durch den FUG-DAC in der Box, hat jedoch einen Einfluss auf das Einschwingverhalten der Regelung. Der Uberschwinger bei einem Spannungssprung ¨ (10V) erhöht sich von  $0.5\%$  auf  $0.75\%$  und die 50%-Anstiegszeit vermindert sich von 40us auf 35us.

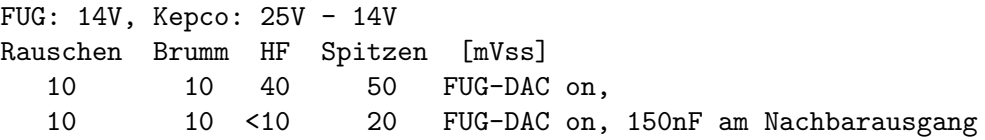

3. 250nF, 5kV an der Kanone zwischen Kathode und WW-Zone ist recht unhandlich, könnte aber auch interessant werden...

#### 50Hz-Brumm an KEPCO Ausgang:

Die DAC-Ausgänge haben je nach dem wo sie positioniert sind einen geringen Brummanteil (<5mVss). Im Verbund mit der Kathodenspannungsregelung (Spannungsteiler, Regelung, KEPCO) tritt jedoch zum Teil erheblicher Brumm auf.

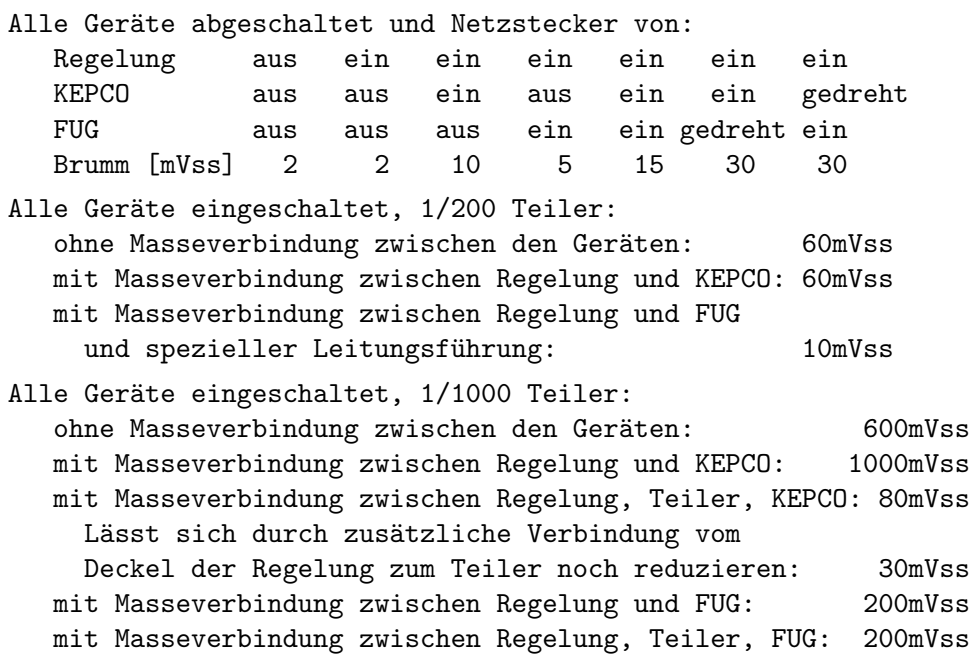

## 4.4 8-Kanal 12-Bit ADC-Boards

## <span id="page-50-0"></span>4.4.1 Funktion

Die 8-Kanal 12-Bit ADC-Karte wurde entwickelt um die Plattenströme der neuen Elektronenkanone in Labor 017 zu überwachen.

• Die analogen Signale werden über einen 25-poligen SubD-Stecker angeschlossen. Die Steckerbelegung ist auf der Seite des Stromsensor-Einschubs dummerweise anders:

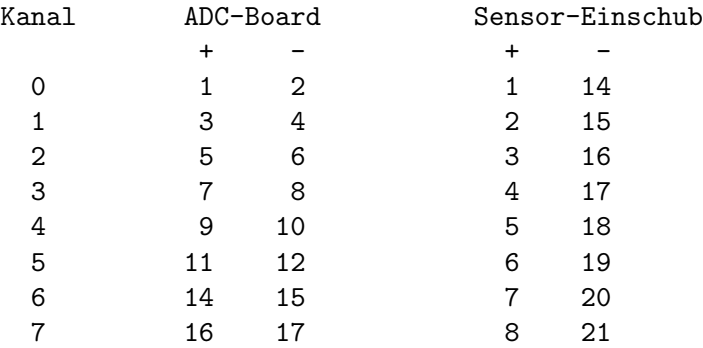

- Die Schirmung erfolgt auf der Senderseite.
- Die Signale waren auf der Senderseite potentialfrei verdrahtet. Dies hat jedoch zu einem erheblichen 50Hz Brumm (3Vss) geführt, der nach einem Verbinden der Minus-Signale in der Sensor-Box mit Labor-Ground verschwindet.
- Die Minus-Signale sind auf dem ADC-Board mit der Analogmasse verbunden.
- Die ankommenden analogen Signale werden durch acht 'Instrumentation Amplifier' (AD620B) mit Gleichtaktunterdr¨uckung empfangen. Eine Twisted-Pair Kabelverbindung ist deshalb empfehlenswert.
- Die Eingänge der AD620B werden mittels Diode zu den Versorgungsspannungen vor Uberspannungen geschützt. Dabei dürfen 6 mA auf Dauer nicht überschritten werden. Um dies bei fehlenden Versorgungsspannungen zu vermeiden, sollten die Zuleitungen mit 10 kOhm in Serie beschalten werden.
- Unbenutzte Eingänge müssen abgeschlossen werden  $(0 1 \text{ MOhm})$ , da sich sonst mit der Zeit eine negative Spannung aufbaut, die drastische Fehlmessungen des nachfolgenden ADCs zur Folge hat.
- Als Eingangsspannung sind 0V +10V, entsprechend 0 4095 digital, zugelassen (1  $LSB = 2.44$  mV).
- Es sind keine Trimmer vorgesehen zur Korrektur von Nullpunkt- und Verstärkungsfehlern.

Der Offset lag bei beiden Boards bei ca. -18 mV und ist nicht durch die Spezifikationen der verwendeten Halbleiter zu erklären. Möglicherweise ist er bedingt durch die Leiterbahnführung auf den Boards.

Die Genauigkeit der Verstärkung ist gegeben durch die verwendete Widerstandsserie  $(1\%)$ . Durch Korrekturwiderstände könnte sie verbessert werden.

• !!! Warnung !!!

Der MCP3208B ADC Baustein ist mehrfach kaputt gegangen. Vermutlich immer wenn die Karte bei eingeschaltetem Uberrahmen gesteckt oder entfernt wurde! Ferner sind ¨ zwei Exemplare im Laborbetrieb verstorben. Möglicherweise durch den negativen Anteil des Brumms (-1.5V, s.o.)? Auch ergeben sich je nach Betriebsmodus der Kanone einzelne negative Ströme, die jedoch durch die Sensoren begrenzt sind auf ????V.

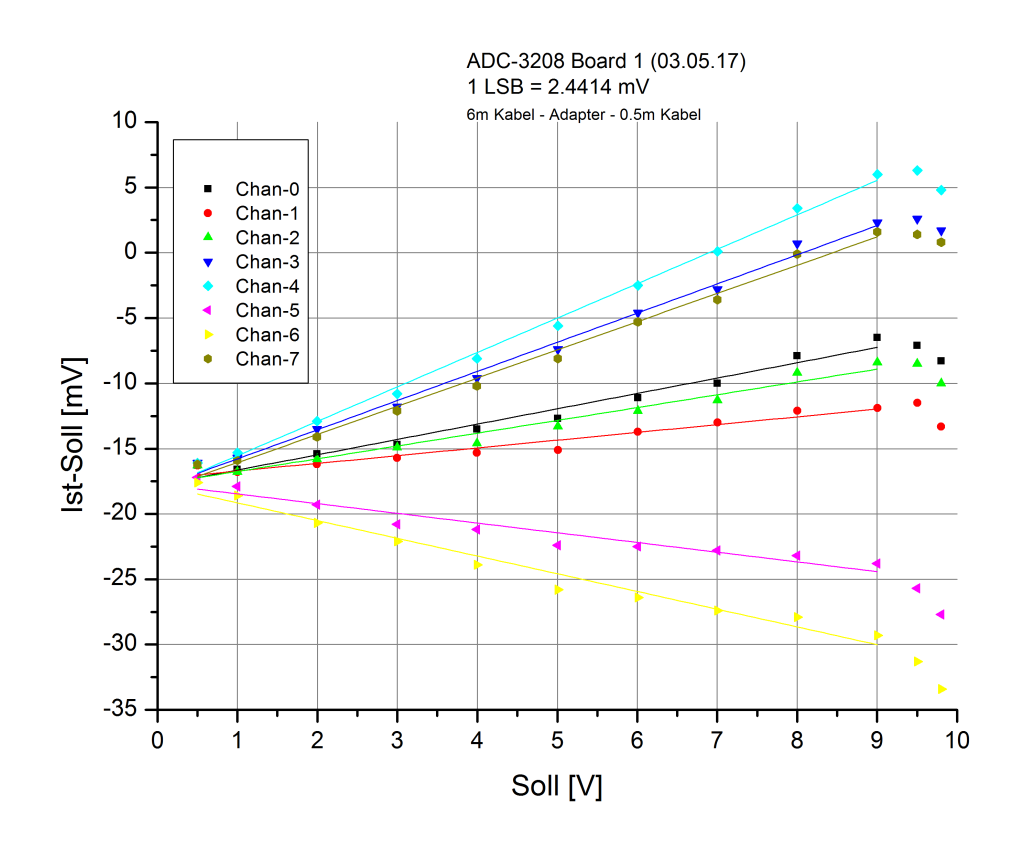

<span id="page-52-0"></span>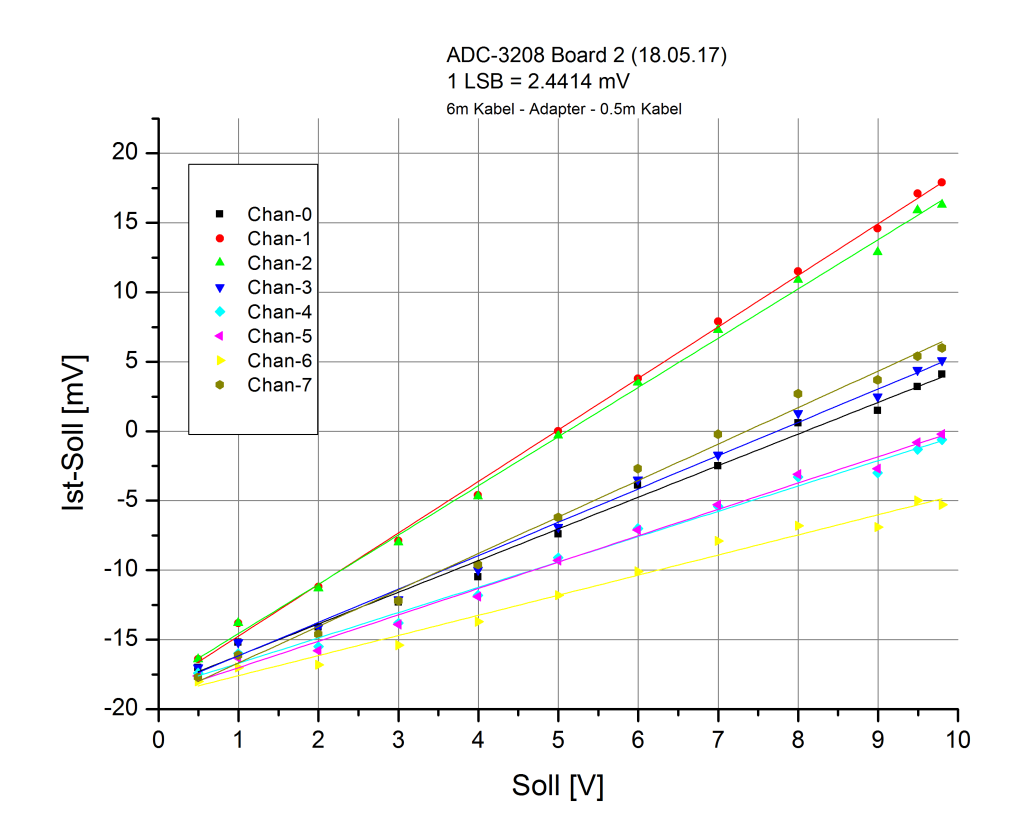

#### 4.4.2 Bedienelemente

LED "Busy " : Anzeige einer Schreiboperation TP : Testpunkt zur Ausgabe von internen Signalen des ispLSI1032E

#### 4.4.3 Programmierung

Die MCP3208-Karte belegt eine Control-Routing-Adresse für Ein/Ausgabe (Siehe: Address-Decoder). Mit der Ausgabe der ADC-Kanalnummer startet der ADC die Konvertierung des Analogsignals des angegebenen Kanals. Die Konvertierung benötigt  $19 * 600$ ns = 11400ns. Während dieser Zeit wird das Acknowledge-Signal (AddAcc) für die Adressierung unterdrückt und erneute ADC-Starts werden ignoriert. Eingaben während dieser Konvertierungsphase liefern ungültige Werte und haben als Kennung das höchstwertige Bit gesetzt (0x8xxx). Dies könnte neben der Abfrage des AddAcc-Signals ebenfalls zur Synchronisierung mit dem ADC genutzt werden, es hat sich jedoch gezeigt, dass eine solche Eingabeoperation auf der Analogseite zu einer erheblichen Störung führt (ca. 30mV Schwankungen im Ergebnis). Nach der Konvertierungsphase kann das 12-bit Ergebnis beliebig oft mit einem Eingabebefehl abgerufen bzw. eine neue Konvertierung gestartet werden.

Zur Synchronisation mit dem ADC stehen zwei Statusabfragen zur Verfügung. Die Abfrage des Routing Status ist die bessere Variante da eine Dateneingabe mit Prüfung des Statusbits auf der ADC-Karte zu einer digitalen Störung führt!

Register Ausgabe: Ausgabe der Kanalnummer

```
Bits 15..04 0
    Bits 03..00 Kanalnummer 0-7
Register Eingabe: Status/ADC-Daten Eingabe
   Bit 15 == 1 ADC busy, Daten ungültig<br>Bit 15 == 0 ADC ready, Daten gültig
                     ADC ready, Daten gültig
    Bits 11..00 ADC Daten
Routing Status Eingabe:
    (Routing Status & 0x0008) != 0 \rightarrow ADC busy, Daten ungültig
    Diese Statusabfrage ist nur bei Verwendung einer neuen
    Address-Decoder-Karte (EW 3/04) möglich da die alten
    ebenfalls dieses Bit bedienen.
    (Siehe: Address-Decoder)
```
## 4.4.4 Analoge Bauteile

Die acht Eingänge sind mit dem AD620B Instrumentation Amplifier bestückt:

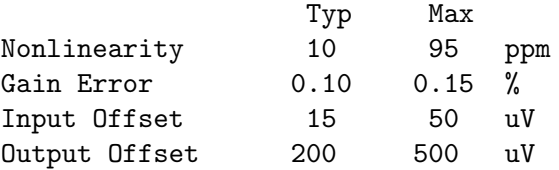

Die Konvertierung erfolgt mit einem 12-bit, 8-Kanal ADC MCP3208B:

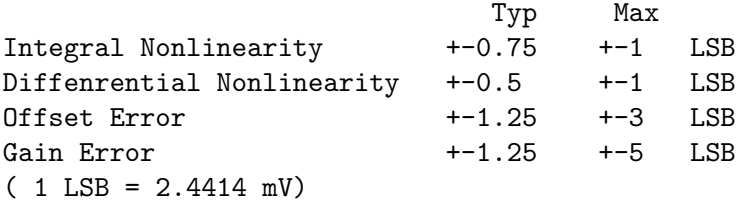

## <span id="page-54-0"></span>5 Oldies

## 5.1 Alte Elektronenkanone

#### GUNLO (eGUNLOop)

Externer Regelkreis zur Steuerung und Regelung der Kathoden- und Stangenspannung der Hochstrom-Elektronen-Kanone im Labor 017.

Autor: W.Arnold (1.12.97)

#### A) Funktionsbeschreibung für Kathodenspannung:

Siehe hierzu Blockschaltbild gunlo03a.sch.

Die Kathodenspannung wird von einem FUG Netzgerät MTN 750-1500 (1,5KV, 0,5A) geliefert, welchem ein bipolares Kepco-Netzgerät BOP 100-1M (+-100V, 1A) untergestockt ist. Damit ist es möglich Kathodenspannungen bis 1,6 KV zu erzeugen. Die Steuerung und Regelung der Kathodenspannung erfolgt in einem separaten Regeleinschub (ESGUNLO3). In diesem befindet sich ein 1:200 Spannungsteiler von welchem der untersetzte Istwert der Kathodenspannung einer Regelerkarte (gunlo01) zugeführt wird. Der Sollwert der Kathodenspannung wird von zwei 16-Bit DAC-Karten (DAC16B01) erzeugt. Deren Ausgangswerte ("offset" und "sweep") werden auf der Reglerkarte so addiert, dass sich für "offset" ein Vollsauschlag von  $2048*(1-1/2E16)$  Volt und für "sweep" ein Vollausschlag von 256\*(1-1/2E16) Volt ergibt. Der Integrator vergleicht Ist- und Sollwert und steuert mit seinem Ausgang das Kepco-Netzgerät an, welches als Spannungfolger mit Verstärkung v=10 beschaltet ist.

Der DAC des FUG-Netzgerätes liefert bei Vollausschlag +10 Volt, was einer Ausgangsspannung von 1500 Volt entspricht. Um mit dem "sweep" den Spannungshub von +-100V des Kepco-Netzgerätes voll ausnutzen zu können, sollte die Ausgangsspannung des FUG-Netzgerätes auf U-out= U-offset+100 Volt eingestellt werden.

Der Stangenkreis ist wie der Kathodenkreis aufgebaut. Es gilt: U-Stangen = -0,3\*U-Kathode. Um beide FUG-Netzgeräte mit identischem seriellen Bitmuster ansteuern zu können, wurde das Stangen-Netzgerät auf eine Ausgangsspannung von 500 Volt bei einer DAC- Ausgangsspannung von +10 Volt abgeglichen.

#### B) Beschreibung der einzelnen Komponenten:

#### 1) DAC-Karten DAC16B01

Eine ausführlich Beschreibung findet sich bei der Dokumentation des DAC-Einschubes (DA-CEISCH.DOC). Hier sei lediglich bemerkt, dass alle Karten auf 2.4576MHz Taktfrequenz und nicht invertiertes Datenformat gejumpert sind.

#### 2) Kathodennetzgerät (FUG MTN 750-1500)

Das Gerät wurde mit optogekoppelter DAC-Karte nachgerüstet, welche auf dem Potential des +Ausganges liegt. Es kann sowohl manuell als auch ferngesteuert betrieben werden. Maximale Ausgangspannung bei Fernsteuerung: 1500 Volt. Der TTL-kompatible serielle Fernsteuereingang hat einen Eingangswiderstand von ca. 50 Ohm.

#### $3)$  Stangennetzgerät (FUG MCN 140-1250)

Das Gerät wurde mit optogekoppelter DAC-Karte nachgerüstet, welche auf dem Potential des +Ausganges liegt. Es kann sowohl manuell als auch ferngesteuert betrieben werden. Maximale Ausgangspannung bei Fernsteuerung: 500 Volt. Der TTL-kompatible serielle Fernsteuereingang hat einen Eingangswiderstand von ca. 50 Ohm.

#### $\lambda$ ) Kepco-Netzgeräte BOP 100-1M

Beide Netzgeräte sind am Programmierstecker mit BNC-Buchsen ausgerüstet, die es gestatten sie als invertierende \*10-Verstärker zu betreiben. Diese Buchsen werden nicht benutzt und bleiben unbeschaltet. Für den hier beschriebenen Betrieb als \*10 Spannungsfolger wurde am Programmierstecker zusätzlich ein 3-poliger Diodenstecker mit Schutzbeschaltung angebracht (s. Blockschaltbild gunlo03a). Uber Pin 3 dieser Stecker wird die Ausgangsspannung ¨ des Integrators zugeführt.

Auf der Frontplatte m¨ussen Common mit Common Sense und Output mit Output Sense gebrückt werden.

Falls die Geräte "stand alone" betrieben werden sollen, ist der Diodenstecker mit einer Kurzschluss-Buchse zu versehen, welcher die Pins 1 und 2 brückt.

#### 4) Schutzbeschaltungs-K¨astchen KGUNLO4.1 und KGUNLO4.2.

Sie dienen dem Schutz der Kepco-Netzgeräte vor Uberspannungen bei Uberschlägen an der Elektronenkanone. Z.B. wird der Kurzschluss-Strom an der Kathode durch diese Beschaltung auf ca. 150 Ampere limitiert und muss im Fehlerfall vom Varistor und von der Endstufe des Netzgerätes übernommen werden. Dabei sind vor allem die ersten u-Sekunden des Uberschlages kritisch. Ein Dauerkurzschluss am Verbraucher ist dagegen relativ unkritisch, ¨ da die Kepco-Endstufe die 0,5 Ampere Ausgangsstrom des FUG-Netzgerätes im Dauerstrich ¨ubernehmen kann. Dies gilt allerdings nur, wenn das Kepconetzger¨at eingeschaltet ist, da sonst der Endstufe die nötige Kühlung fehlt.

#### 5) Spannungsteiler (gunlo02)

Die Spannungsteiler für Kathode und Stangen wurden mittels Spannungsmessung (Keithley 2000) und ausgemessenen Korrekturwiderständen auf Teilerverhältnisse von 1:200.000 bzw. 1:60.000 abgeglichen. Die Spannungsteiler wurden mit 10K bzw. 100K Widerständen des Typs VISHAY MODEL S102K (Lieferant Bürklin, Genauigkeit 10E-3, TK 1ppm/C, ca. 20 DM/St.) realisiert. Als Korrekturwiderst¨ande (Korrekturwerte: Kathode 0,5%, Stangen 1,7%) wurden unsere Standardwiderstände mit  $50$ ppm/C verwendet.

#### 6) Reglerkarte

Die Karte enthält für die Messung von Kathoden und Stangenspannung jeweils zwei separate Spannungsfolger, je einen für die Regelung und je einen für die auf die Frontplatte geführte Sekundäranzeige. Die Sekundäranzeige sollte nur zur (erdfreien!) Messung des DC- Mittelwertes benutzt werden. Für die Messung von AC-Komponenten empfiehlt es sich direkt an der Kanone mittels Tastkopf zu messen..

Bei den Präzisonswiderständen PR5, PR6 und PR7 handelt es sich um Burster-Präzisionswiderstände mit jeweils 2<sup>\*</sup>10K in einem Gehäuse. Sie haben einen TK von 1ppm/C und eine Genauigkeit von 1E-5. Die Widerst¨ande PR2 PR3 und PR4wurden von RS geliefert und haben eine Genauigkeit von 1\*E-3 und einen TK von 15ppm/C.

Die verwendeten BURR-BROWN Operationsverstärker OPA124 zeichnen sich durch ¨außerst geringen bias current (<1pA) und geringe Drift der Eingangsoffsetspannung aus ( $1uV/C$ ). Der Integrator für die Kathodenspannung wurde mittels C2=150p und R2=62K auf 50us Anstiegs- und Abfallzeit bei Rechteck-Modulation des Sollwertes eingestellt. Am Regler der Stangenspannung musste diese Zeit mittels  $Cl=1n$  und  $R1=0R$  auf 100us erhöht werden, da der Regelkreis sonst mit 5KHz schwingt. Die Ursache hierfür ist vermutlich eine Resonanz des LC-Kreises im Ausgang des aufgestockten FUG-Netzgerätes.

### 7) Einschub ESGUNLO3

Er enthält die beiden Spannungsteiler, die Reglerkarte, zwei DAC-Karten für offset und sweep und ein Netzteil für die Reglerkarte.

Wichtig: Das Bezugspotential des Einschubes wird über die Senseleitungen für Kathode und Stangen von der Elektronenkanone zugeführt. Der gesammte Aufbau ist erdfrei. Es existiert auch nur je eine einadrige Verbindung zum Kepco (Stellgröße auf Pin 3 des Steckers). Um im Fehlerfall die Personensicherheit zu gewährleisten ist zwischen Bezugspotential des Einschubes und Potentialerde (PE) ein Varistor S20K11 angebracht.

Die verwendeten Präzisionswiderstände sind teilweise sehr empfindlich gegen Brummeinstreuung. Es ist deshalb darauf zu achten, dass der Einschub nicht neben Geräte getellt wird, die ihre Umgebung mit Elektrosmog verseuchen. Z.B. sind die beiden Kepco- Netzgeräte solche "Dreckschleudern", weil ihre Trafos bei 50Hz-Betrieb in die Sättigung gehen und deshalb entsprechend hohe Streufelder erzeugen.

## C) Abgleich

Auf der Reglerkarte werden die Operationsverstärker U1, U3, U6 und U7 mittels der 20K-Potis auf Ausgangsspannungen von einigen uVolt abgeglichen. Die Regler für U5 und U8 sind nicht bestückt.

Der Abgleich der Kathoden- und Stangenspannung auf 0 Volt erfolgt mittels der Potentiometer P2 bzw. P4. Die Kathodenspannung kann auf etwa +-1mV genau abgeglichen werden. Dies entspricht den Kurzzeitschwankungen des Nullpunktes der DAC-Karten. Die mit dem Keithley 2000 maximal messbare Spannung beträgt 1000 Volt. Deshalb wurde am Offset-DAC das Bitmuster (0111110100000000) geladen, welches einem Kathoden- Sollwert von 1000.000 Volt entspricht. Die Kathodenspannung wurde dann mit dem FS- Regler der DAC-Karte mit einigen mV Genauigkeit auf 1000.000 Volt eingestellt. Es ist jedoch zu bedenken, dass die DAC's mit 14 Bit Monotonie angegeben sind. D.h., dass man über den gesamten Aussteuerbereich durchaus mit einem maximalen Fehler von 100mV rechnen muss.

Der Abgleich des Sweep-DAC's erfolgt mit dem Bitmuster 1111111111111111 auf 255,996 Volt.

Die DC-Ausgangswerte standen im Labor über mehrere Stunden bis auf wenige Millivolt stabil.

#### D) Restwelligkeit

1) Kathode:

Die durch Brummeinsteuung aus dem Netz hervorgerufene Restwelligkeit beträgt ca. 10mVSS.

Das Kathoden-Netzgerät ist jedoch mit einer Thyristorvorregelung ausgerüstet. Insbesondere die Zündung der Thyristoren erzeugt auf der Ausgangsspannung alle 10ms Störspitzen deren erster Peak bis zu 400mV hoch ist und eine Fußbreite von ca. 5us besitzt. Nach ca. 20-30us ist die Störung abgeklungen. Die Störungen durch den Löschvorgang sind deutlich geringer. Es ist möglich die Amplituden dieser Störungen um 50% zu reduzieren, indem man an der Elektronenkanone 3\*10nF/3KV Keramikkondensatoren anbringt.

#### 2) Stangen:

Die durch Brummeinsteuung aus dem Netz hervorgerufene Restwelligkeit beträgt ca. 5mVSS. Das Stangen-Netzgerät wird mittels Breitenmodulation geregelt. Der Breitenmodulator arbeitet mit ca. 20KHZ und erzeugt auf dem Ausgang permanent Störungen mit einer Folgefrequenz von 40KHZ und einer Amplitude von ca. 150 mVSS.

Kapitel 5: Oldies 55

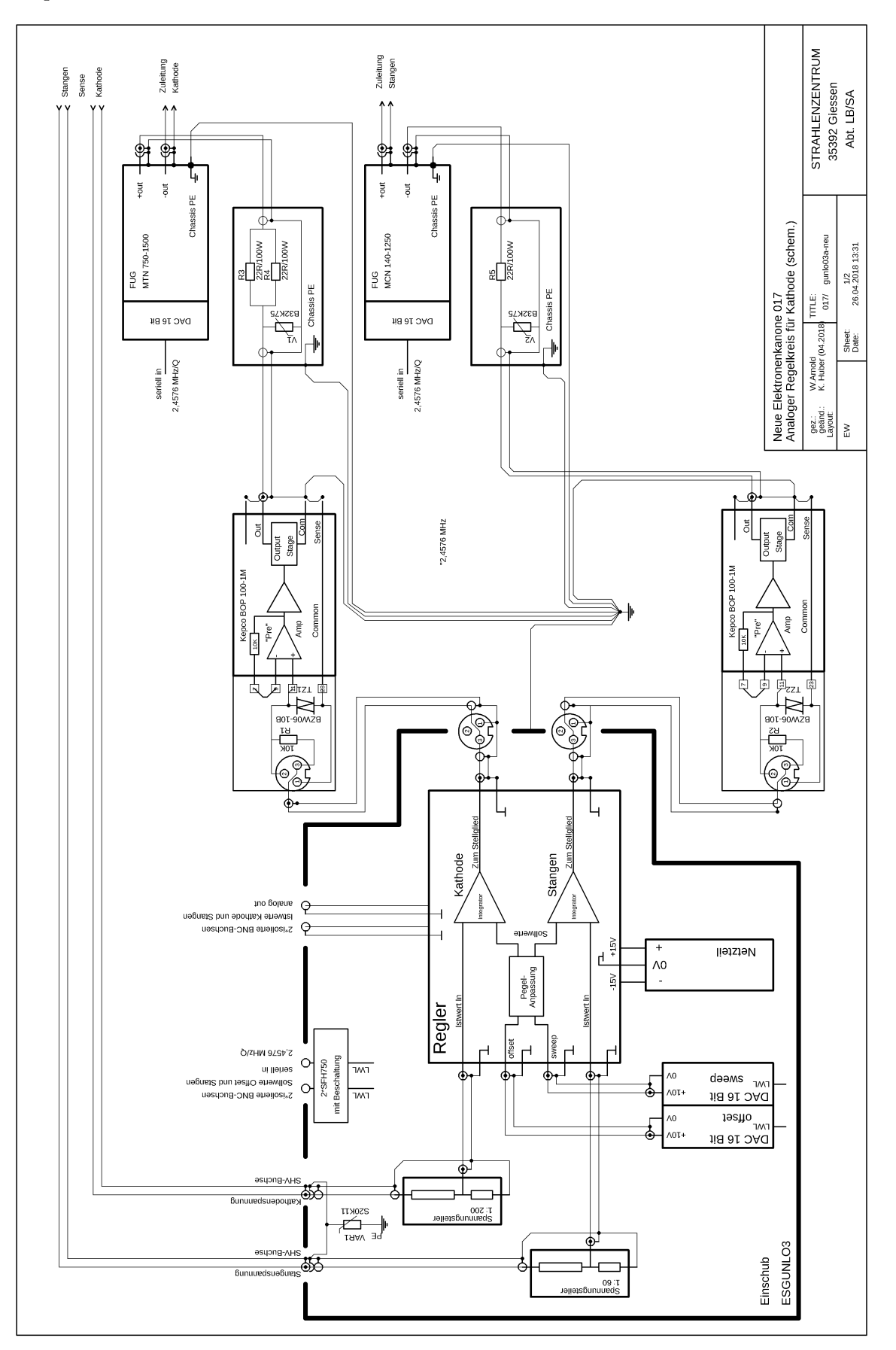

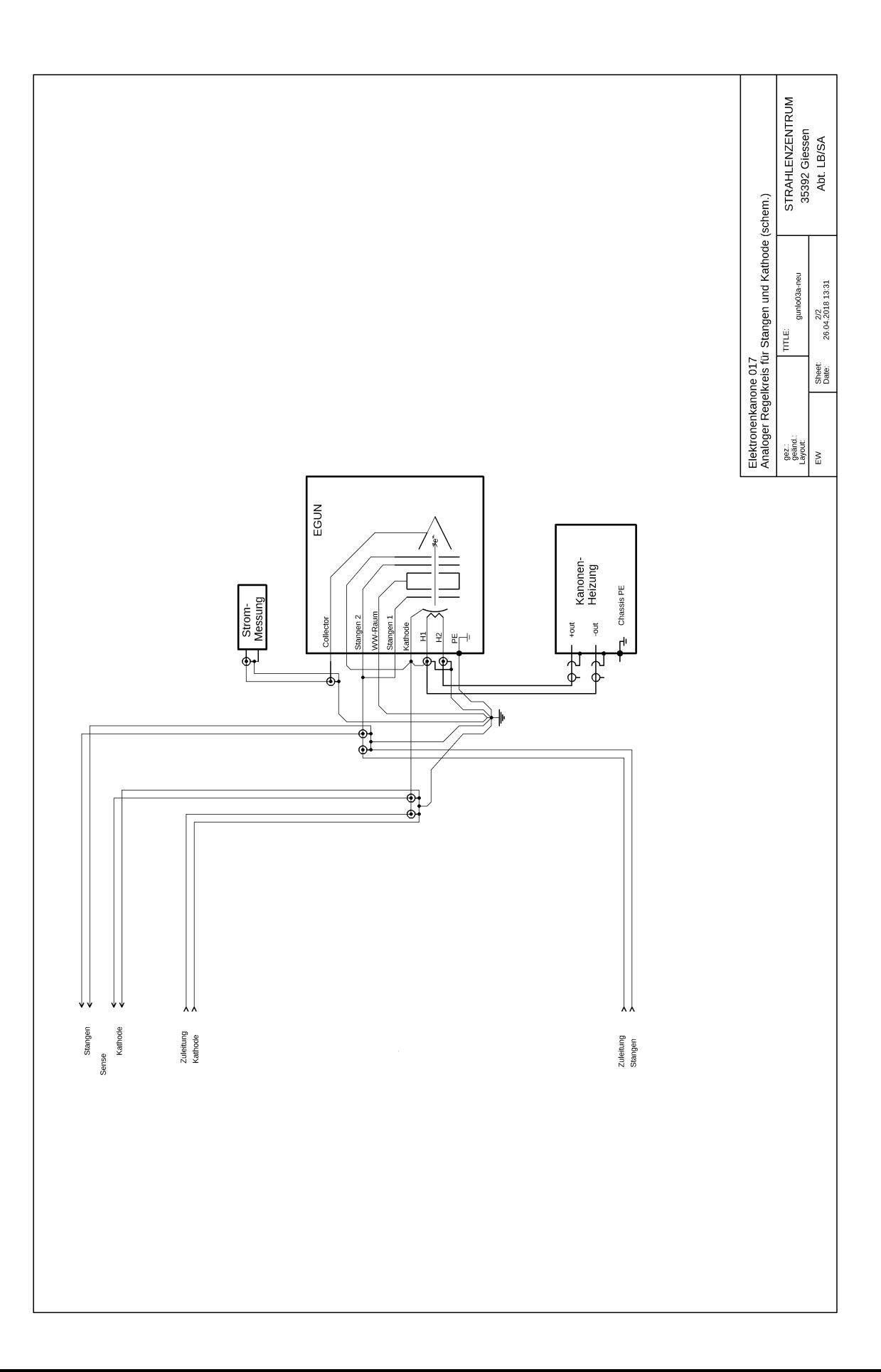